## Mining AWR v2

Trend Analysis

MARIS ELSINS Lead Database Consultant Pythian

# **Can you read the line below?**

**OUG** 

Can you read the line below?

**This is the font size I use for listing code in slides!**

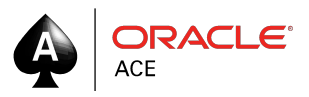

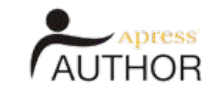

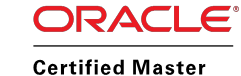

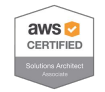

#### Located in Riga, Latvia Oracle [Apps] DBA since 2005 Speaker at conferences since 2007

@MarisDBA elsins@pythian.com

## http://bit.ly/getMOSPatchV2

PS C:\Users\elsins> java -jar .\getMOSPatch.jar patch=6880880 platform=233P regexp=.\*112.\* download=all Enter your MOS username: elsins@pythian.com Enter your MOS password:

Enter Comma separated platforms to list: 233P

We're going to download patches for the following Platforms/Languages: 233P - Microsoft Windows x64 (64-bit)

Processing patch 6880880 for Microsoft Windows x64 (64-bit) and applying regexp .\*112.\* to the filenames: 1 - p6880880\_112000\_MSWIN-x86-64.zip Enter Comma separated files to download: all All files will be downloadad because download=all was specified.

Downloading all selected files: Downloading p6880880\_112000\_MSWIN-x86-64.zip: 46MB at average speed of 8203KB/s - DONE! PS C:\Users\elsins> java -version java version "1.8.0\_66" Dava(TM) SE Runtime Environment (build 1.8.0\_66-b18) Java HotSpot(TM) Client VM (build 25.66-b18, mixed mode, sharing) PS C:\Users\elsins> \_

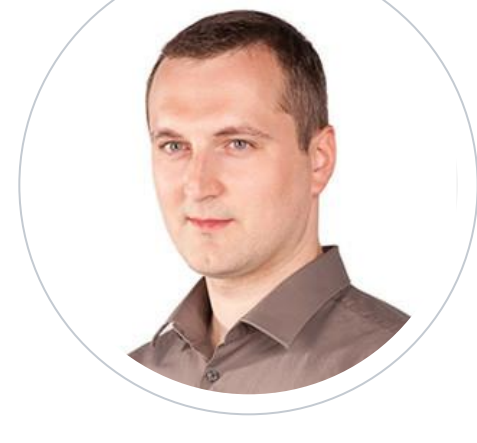

#### **Maris Elsins**

**Lead Database Consultant**

At Pythian since 2011

# **500+ Technical Experts Helping Peers Globally**

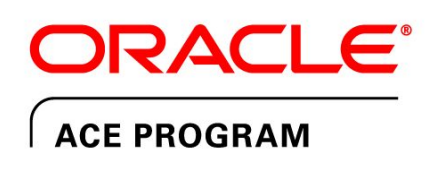

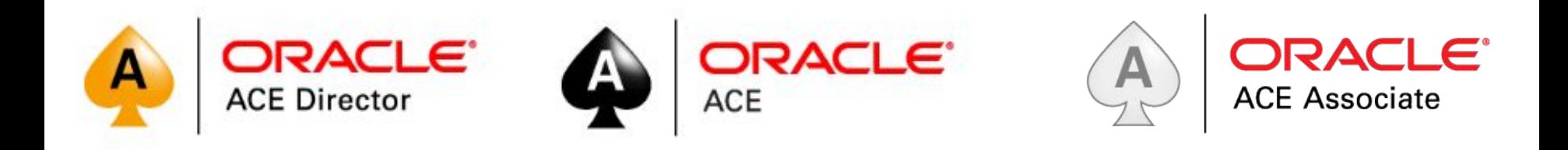

#### **3 Membership Tiers**

- Oracle ACE Director
- Oracle ACE
- Oracle ACE Associate

bit.ly/OracleACEProgram

**Connect**

**:** [oracle-ace\\_ww@oracle.com](mailto:oracle-ace_ww@oracle.com)

Facebook.com/oracleaces

@oracleace

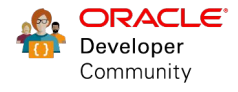

Nominate yourself or someone you know: **acenomination.oracle.com** 

## ABOUT PYTHIAN

Pythian's 400+ IT professionals help companies adopt and manage disruptive technologies to better compete

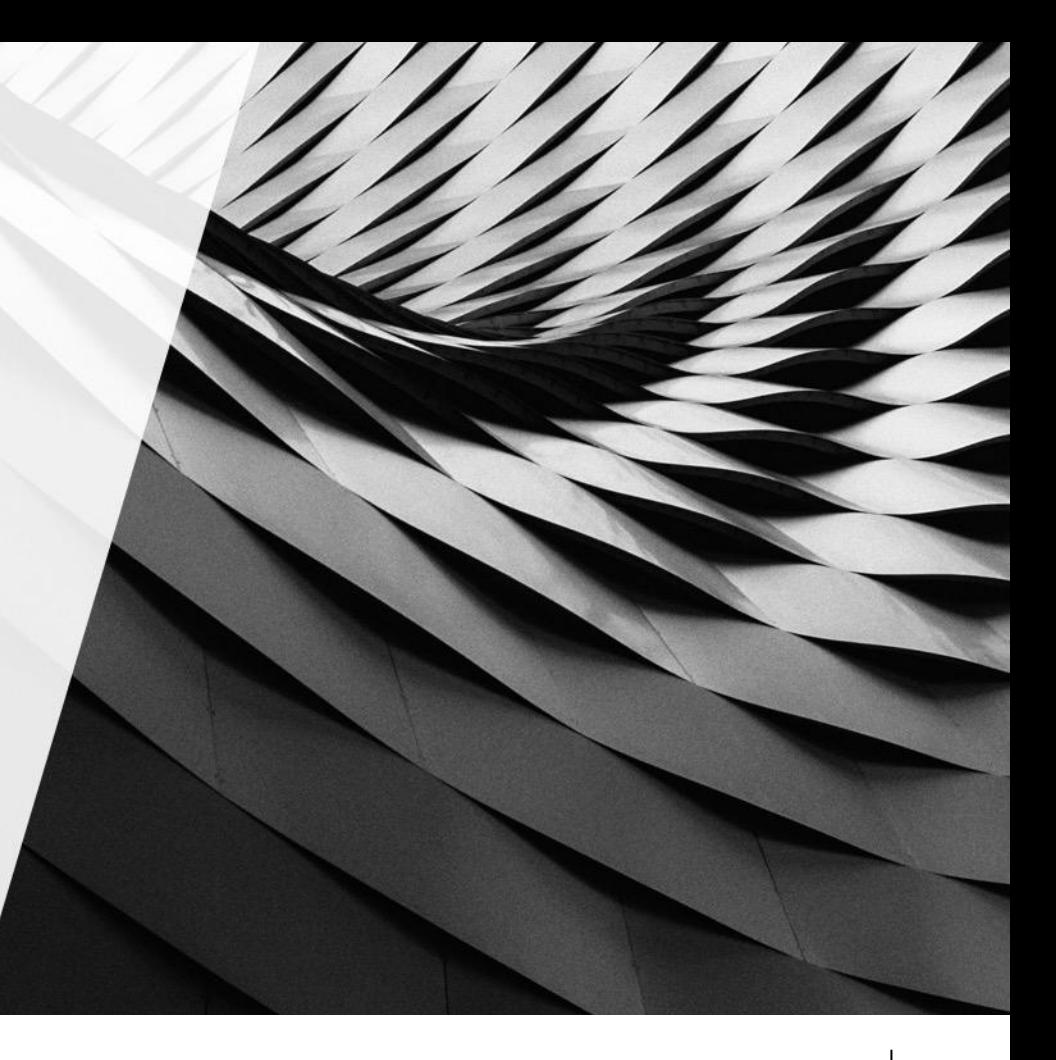

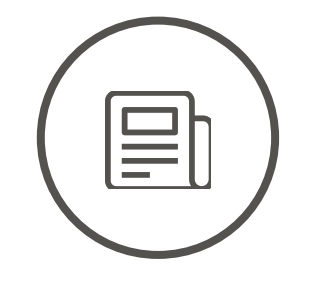

EXPERIENCED

# 11,800 400

Systems currently managed by Pythian

**GLOBAL** 

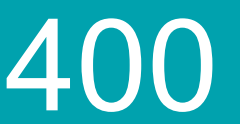

Pythian experts in 35 countries

EXPERTS

Millennia of experience gathered and shared over 19 years

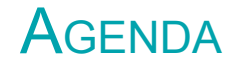

- "1-Dot" Philosophy •
- "2-Dots" Philosophy ••
- Data trends in AWR
- Examples

## LET'S OVERSIMPLIFY **WHAT IS AN AWR REPORT?**

## It's a dot!

## LET'S OVERSIMPLIFY SERIOUSLY? A DOT???

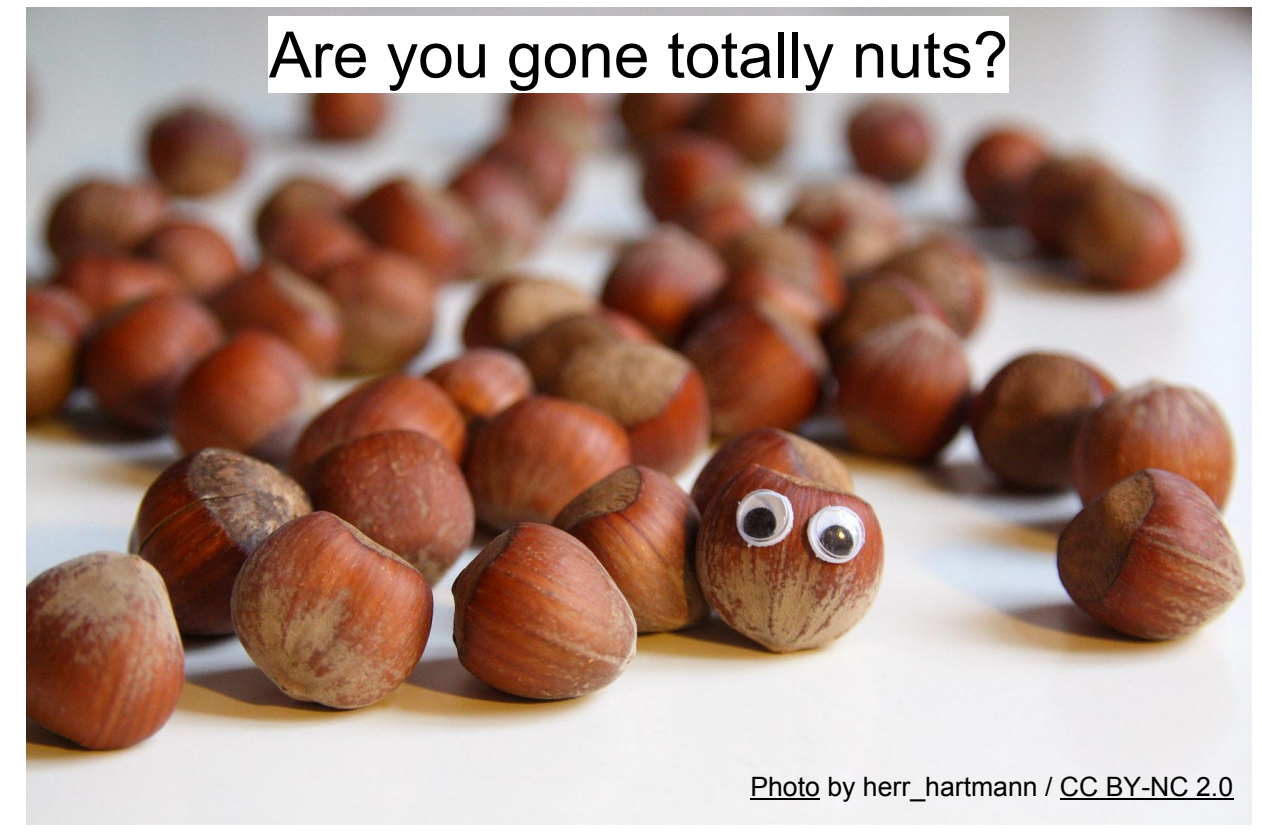

## LET'S OVERSIMPLIFY AWR REPORT AS A "DOT"! THINK ABOUT IT!

- AWR Report gives you valuable drill-down capabilities (time interval):
	- Top Wait Events

– ...

- Top SQL Statements in different categories
- Top Segments by Logical Reads

## DOTS AND AWR - LET'S INVESTIGATE! HOW DID THE IO PERFORM ON SEPTEMBER 9? - AWR REPORT IS THE ANSWER!

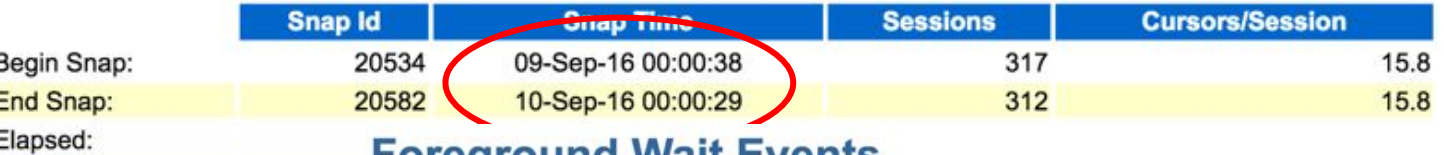

**roregroun** еменіз

**DB Time:** 

- · s second, ms millisecond 1000th of a second
- Only events with Total Wait Time (s) >= .001 are shown
- ordered by wait time desc, waits desc (idle events last)
- . %Timeouts: value of 0 indicates value was < .5%. Value of null is truly 0

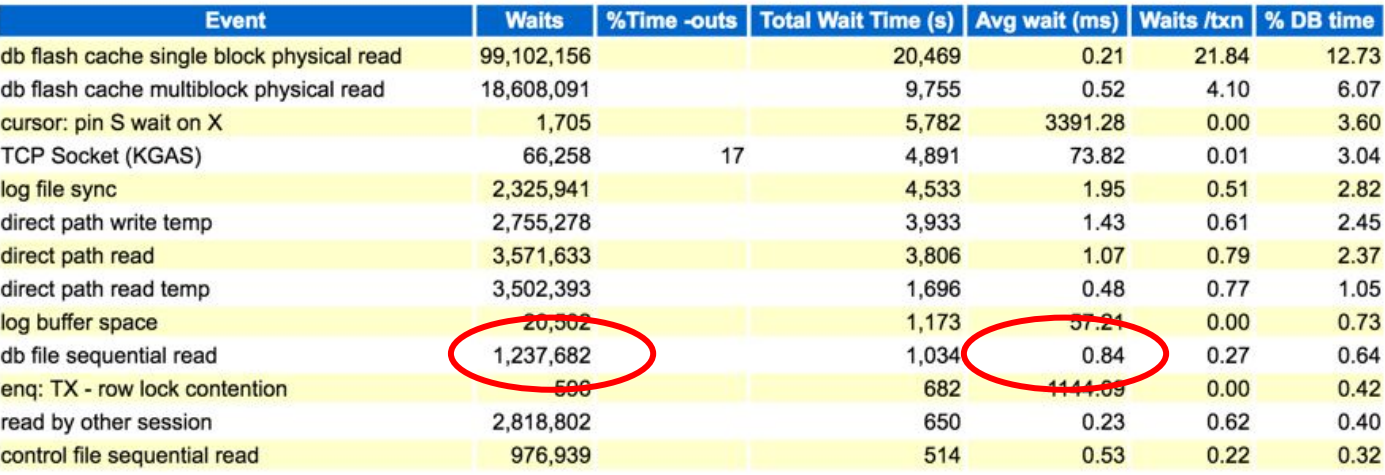

## LET'S OVERSIMPLIFY AWR REPORT AS A "DOT"! THINK ABOUT IT!

- Lot of resource usage / performance information is aggregated down to a single number (a "dot" on a time/value graph)
	- How much time was spent waiting on User I/O? = 42189 s
	- $-$  How quickly did the db file sequential reads respond? =  $0.84$  ms
	- How many transactions per second are completed? = 47.09

## LET'S OVERSIMPLIFY DB FILE SEQUENTIAL READS PERFORMANCE AS A "DOT"

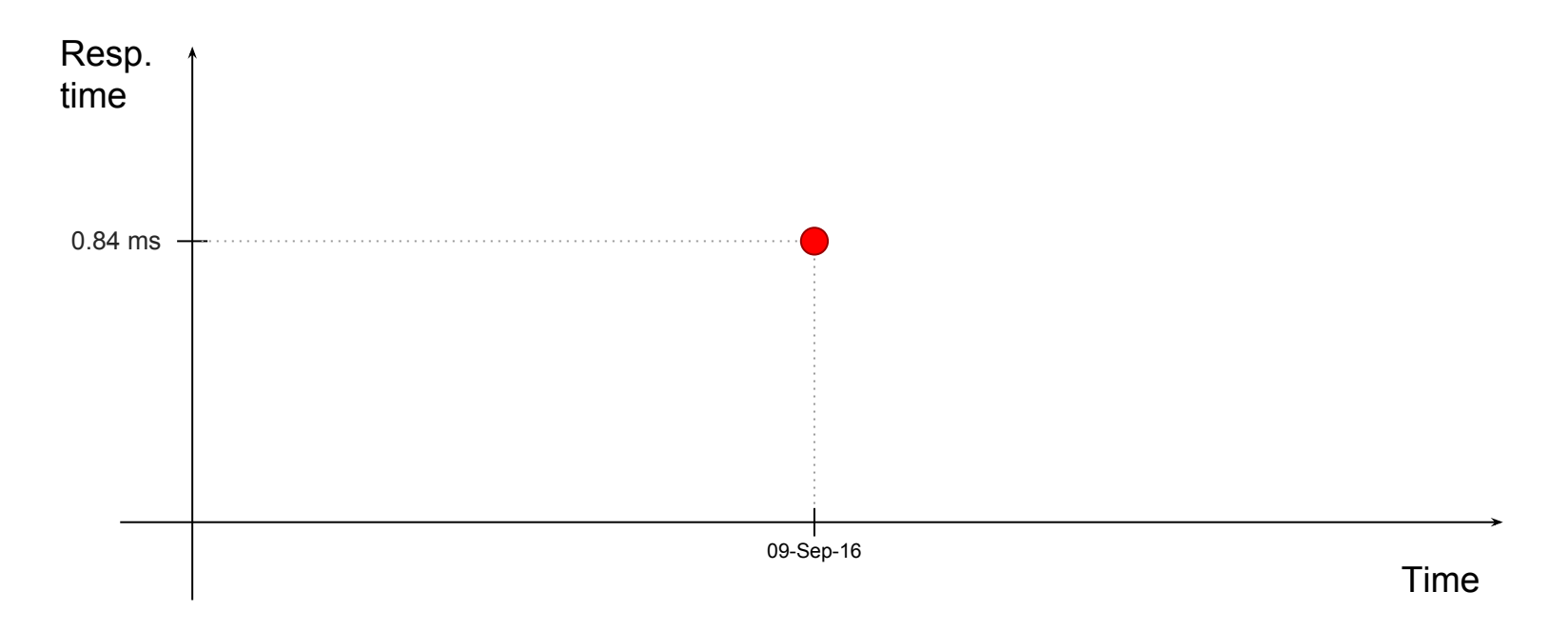

WHY THIS IS IMPORTANT?

## "The FBI Academy teaches new agents that the best predictor of future behavior is past behavior."

Ronald Kessler

Who doesn't want to be an FBI agent specializing in database performance analysis?

A "dot" doesn't reveal the past behaviour

1-DOT

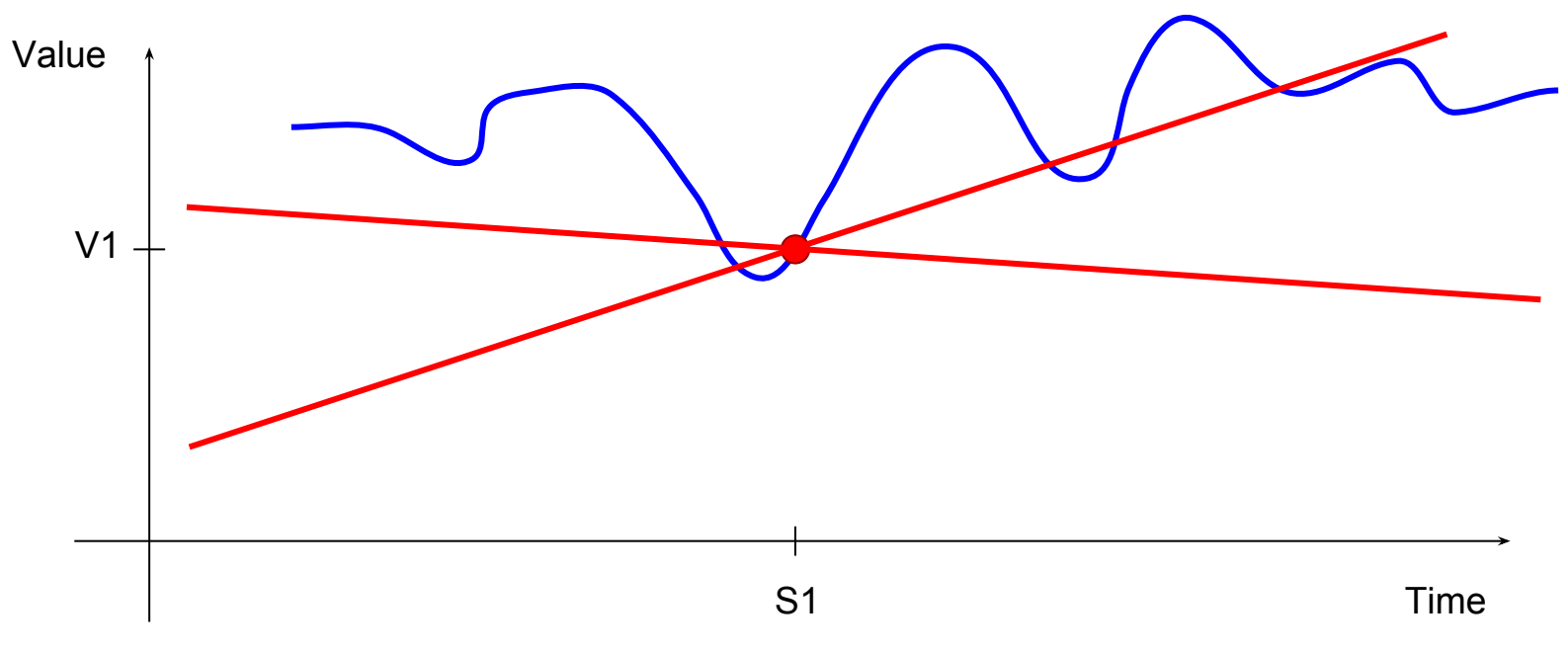

What does it tell us about how things develop over time?

## DOTS AND AWR COMPARING TWO PERIODS OF TIME (AWR DIFF REPORT)

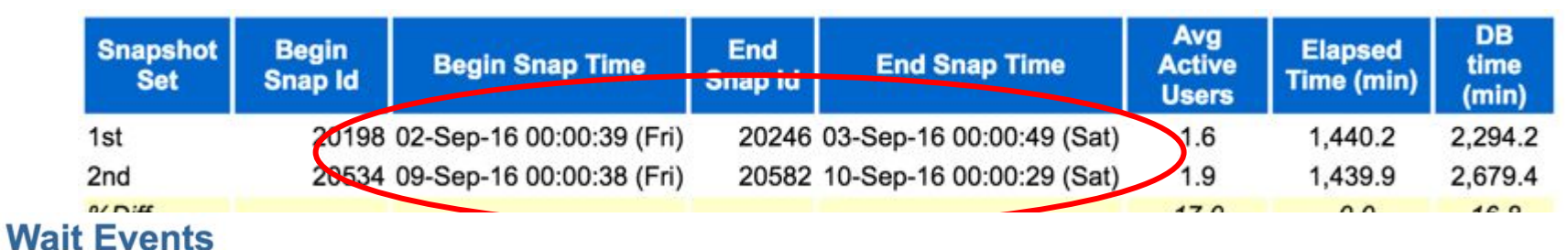

• Ordered by absolute value of 'Diff' column of '% of DB time' descending (idle events last)

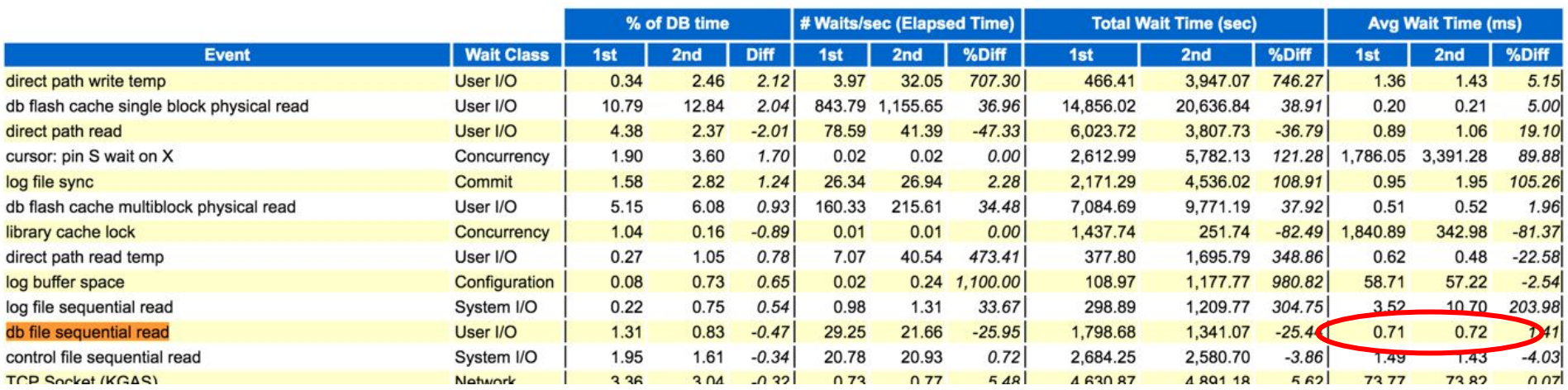

## 2-DOTS

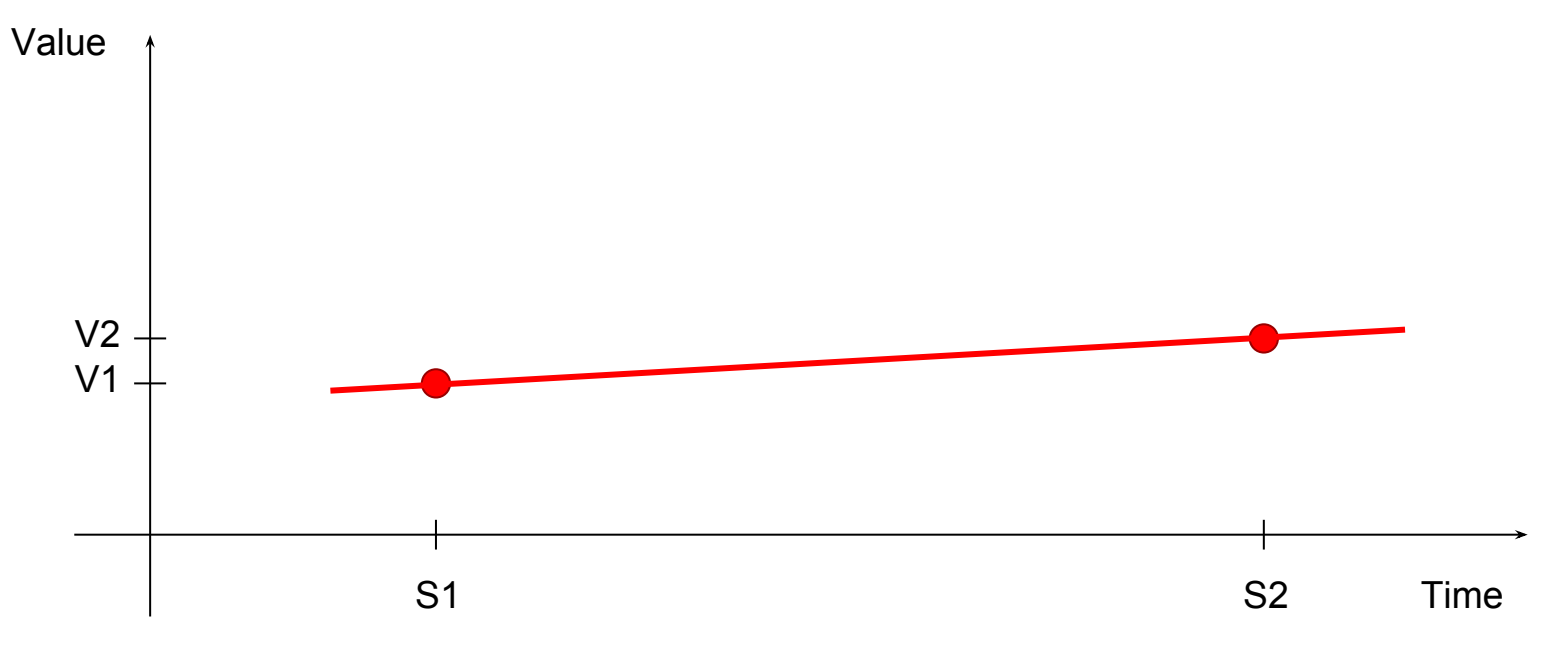

What does it tell us about how things develop over time?

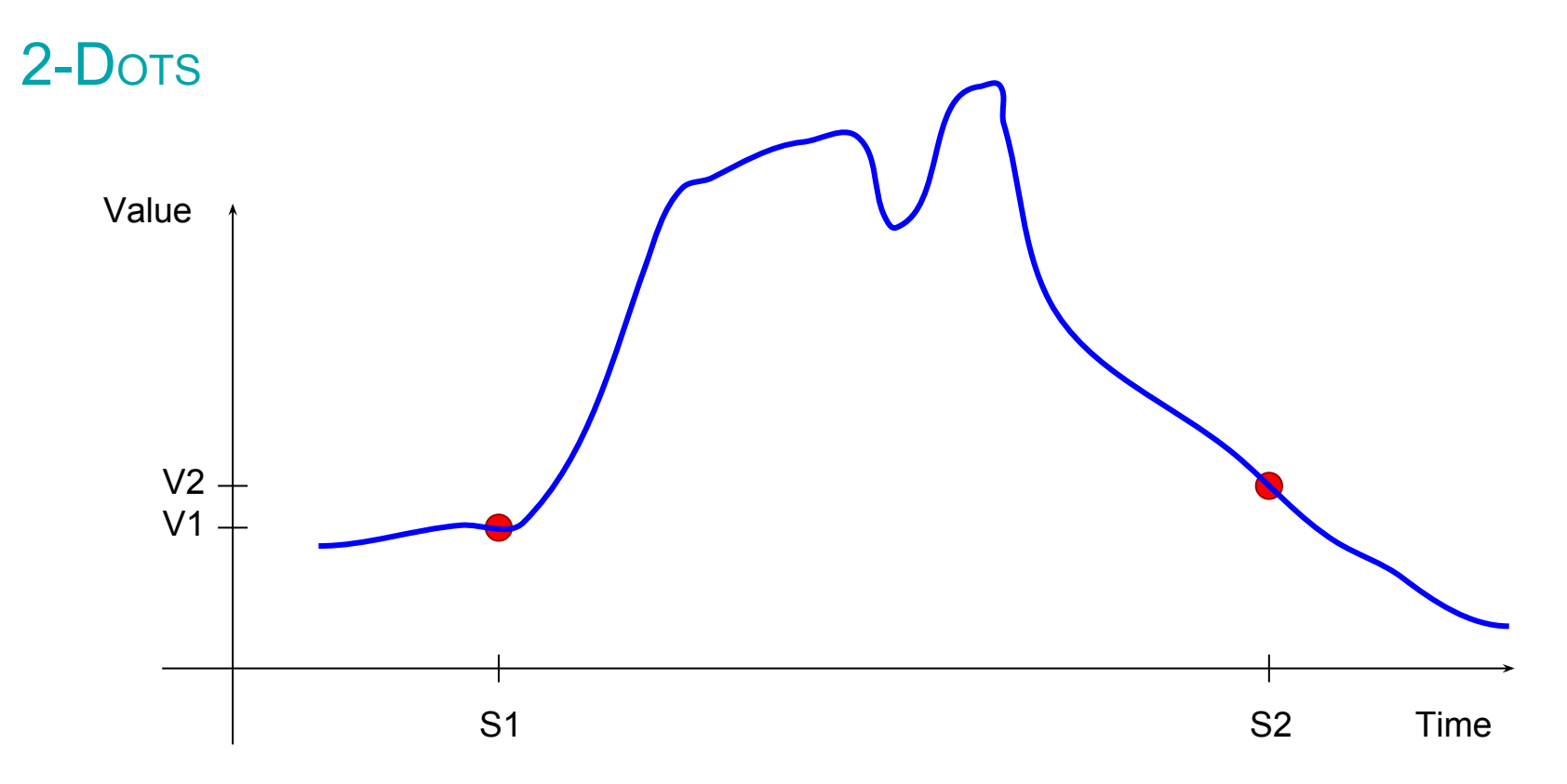

What does it tell us about how things develop over time?

## DOTS AND AWR

- An AWR report describes the time interval between 2 snapshots i.e.
	- How much time was spent on CPU?
	- How many buffer gets did a particular query do?
	- How many Physical IOs did a top query do?
	- ... etc ...
- A single aggregated value describing the whole reporting interval, is insufficient for trend analysis

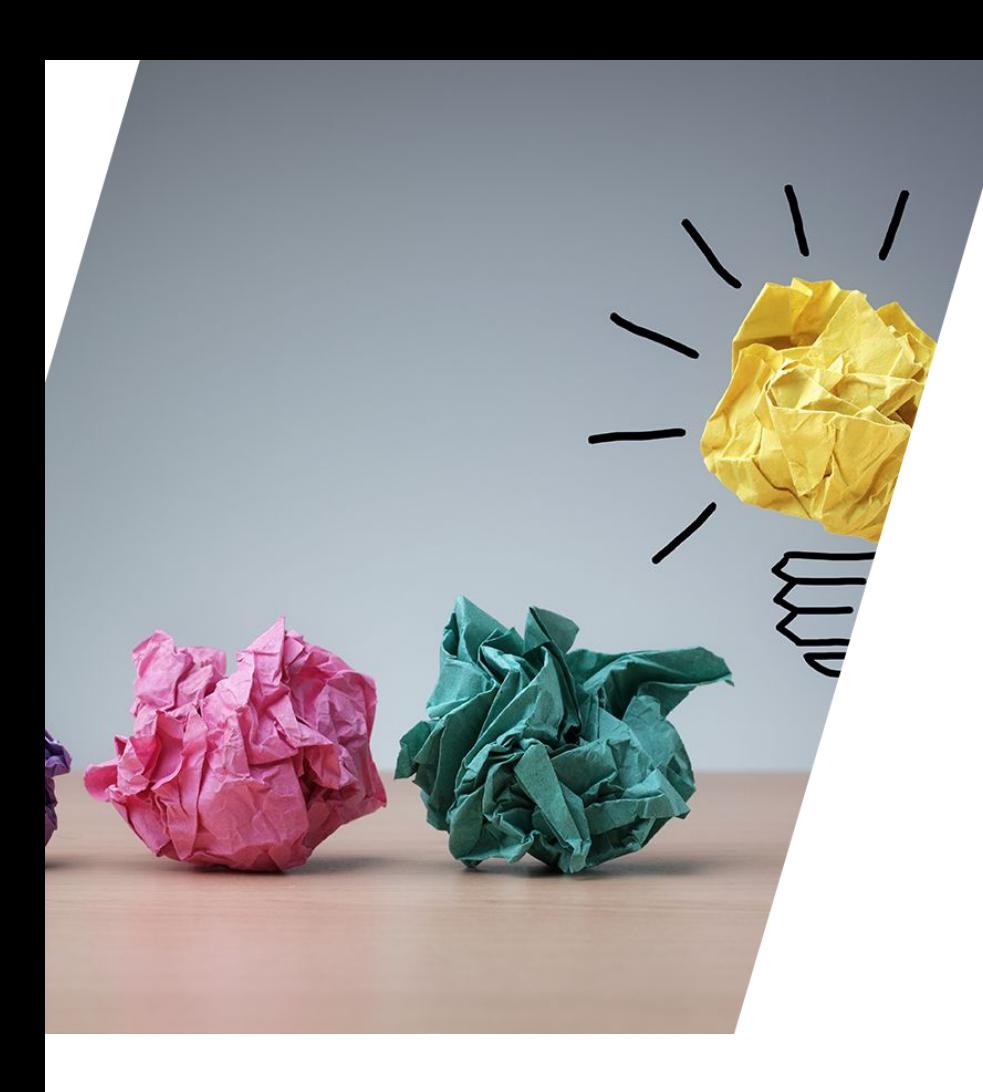

## IS IT WORTH MINING AWR?

#### **Trends in AWR**

## MINING DATA TRENDS IN AWR

- Each AWR snapshot represents a moment in time.
- Multitude of statistics are saved for each snapshot
- It's an obvious thing to graph these values!
- And the best about it is you pick the metric to graph!

### DOTS AND AWR HOW DID THE IO PERFORM ON SEPTEMBER 9?

**SQL> @awr\_wait\_trend.sql "db file sequential read" 10 1**

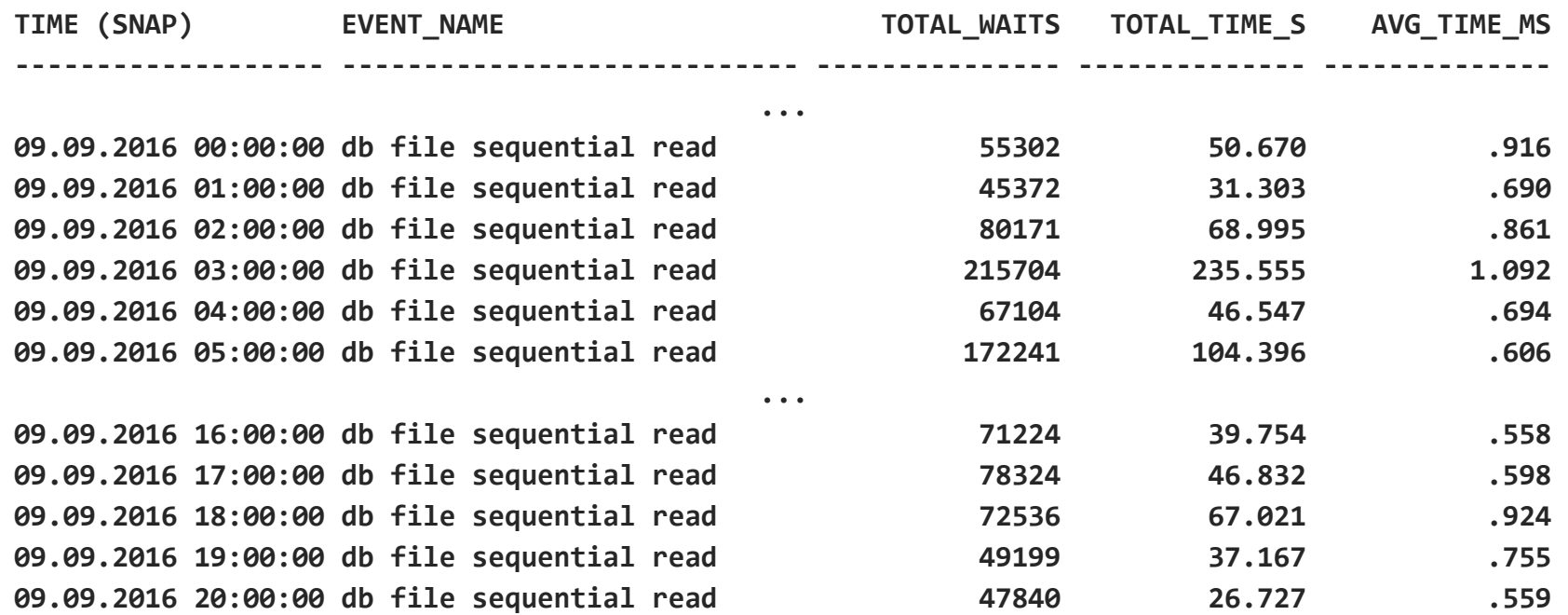

## DOTS AND AWR HOW DID THE IO PERFORM ON SEPTEMBER 9?

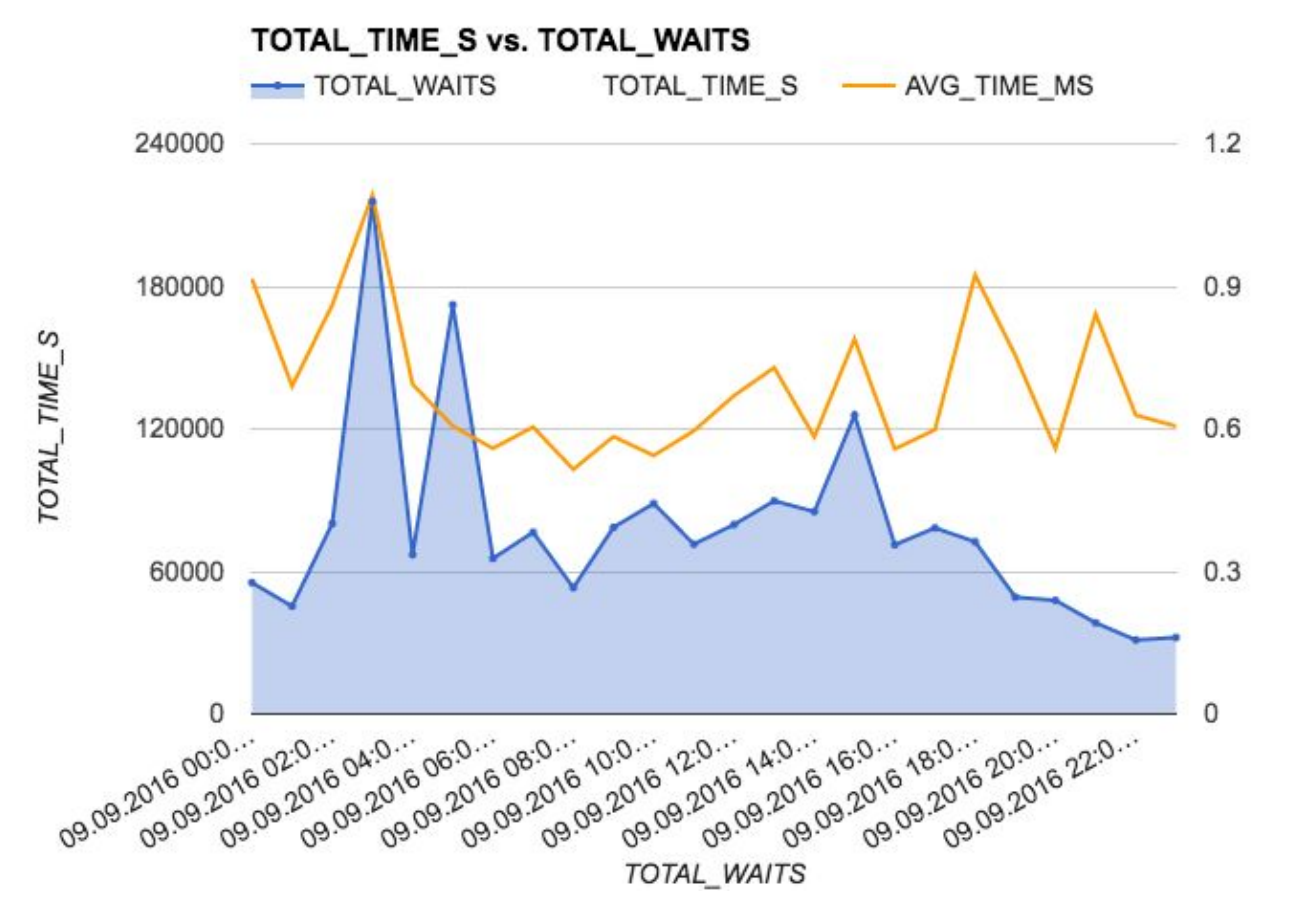

Pythian 22

## DOTS AND AWR DO YOU STILL REMEMBER THIS PICTURE?

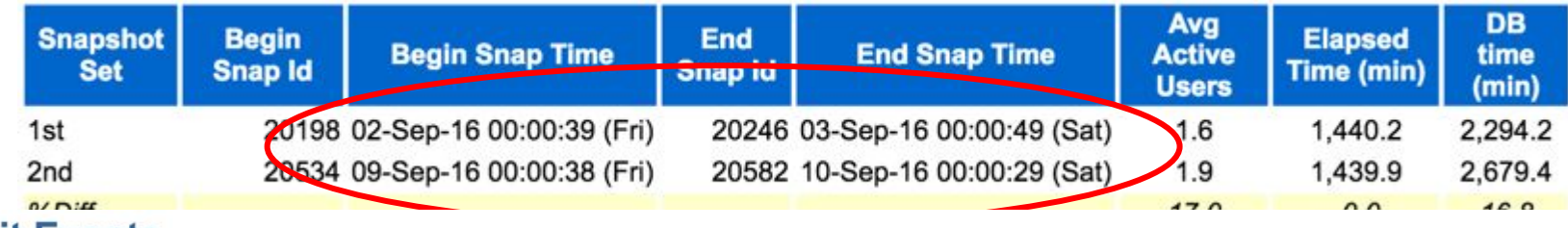

**Wait Events** 

• Ordered by absolute value of 'Diff' column of '% of DB time' descending (idle events last)

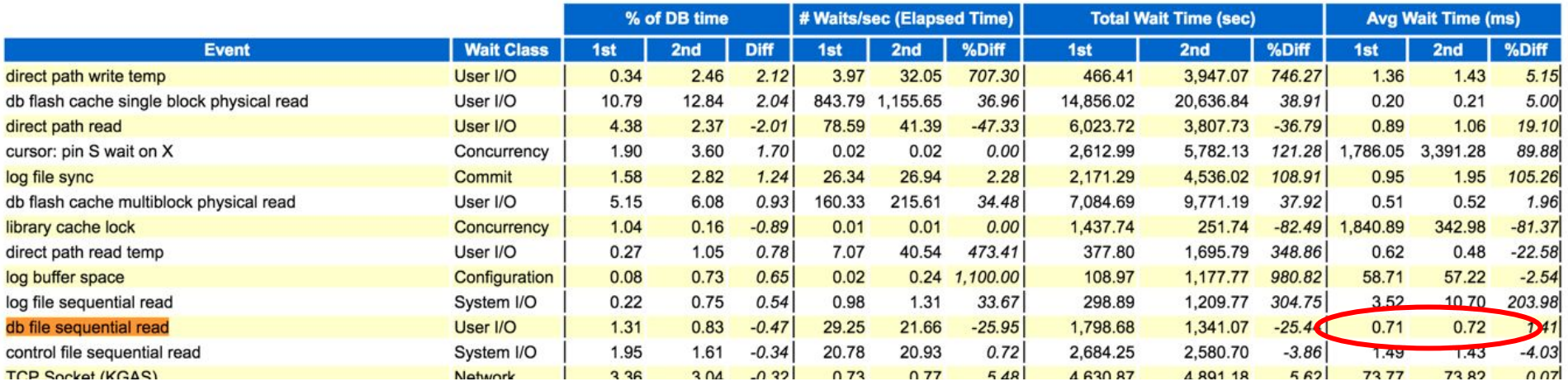

## DOTS AND AWR HOW DID THE IO PERFORM BETWEEN SEPTEMBER 2 AND 9?

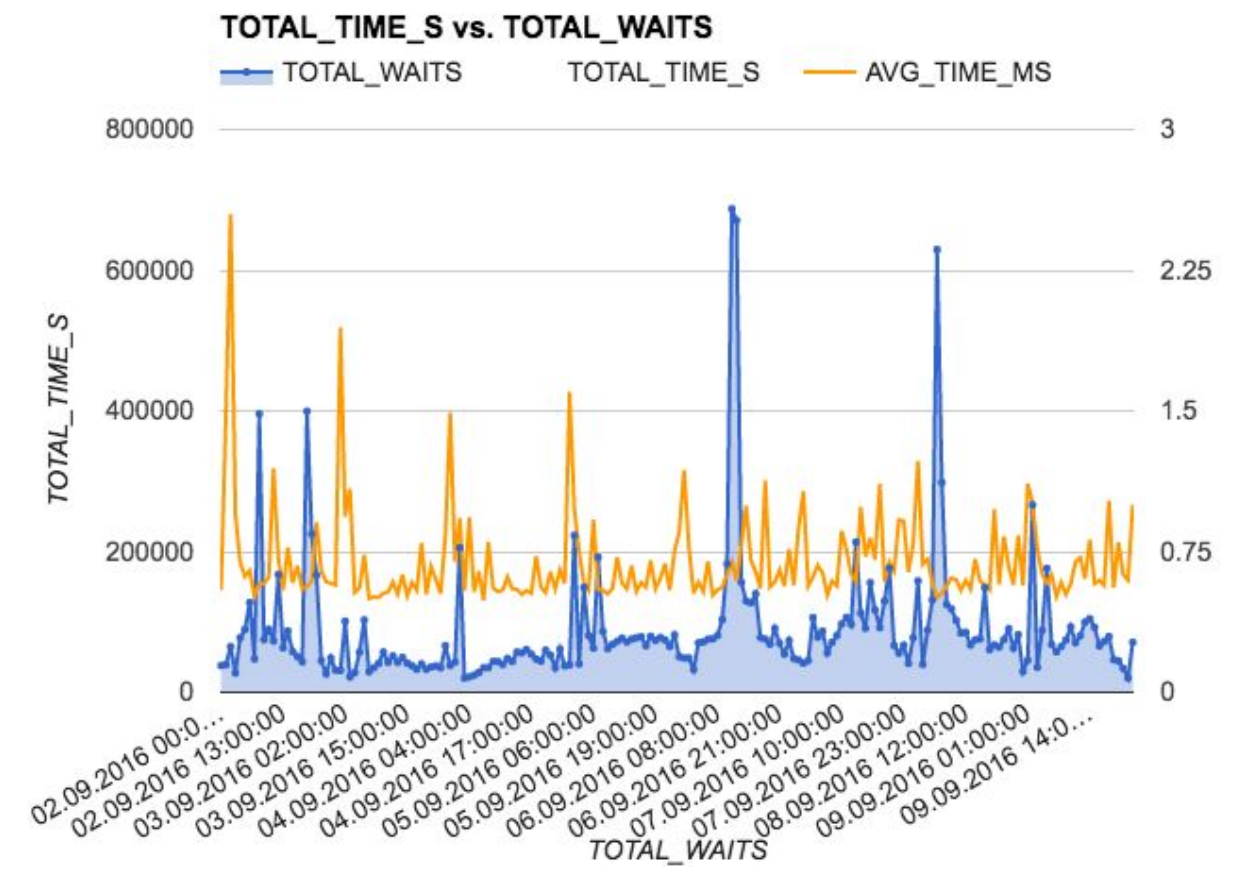

## **DOTS AND AWR** TOTAL WAITS COMPARISON BETWEEN SEPTEMBER 2 AND 9?

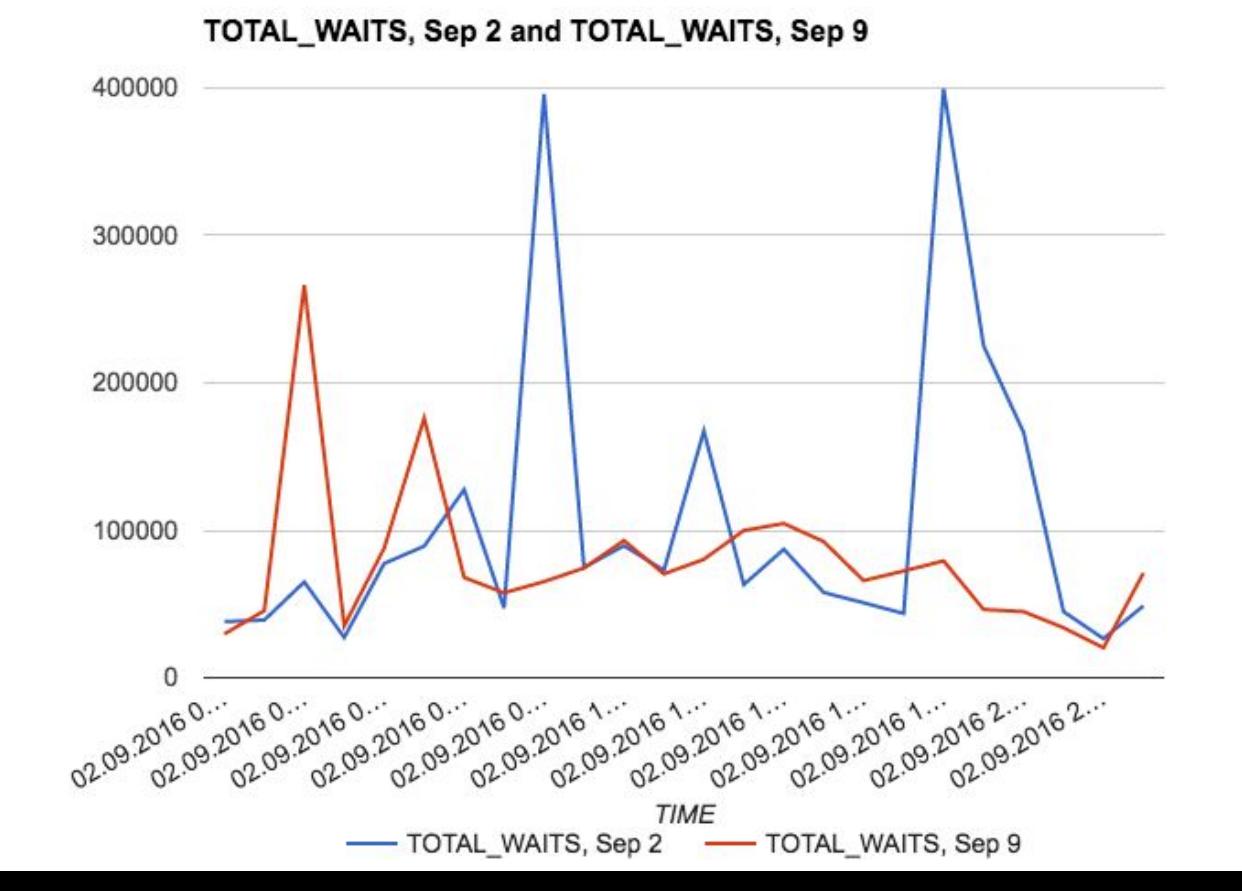

© 2016 Pythian 25

## **DOTS AND AWR** RESPONSE TIME COMPARISON BETWEEN SEPTEMBER 2 AND 9?

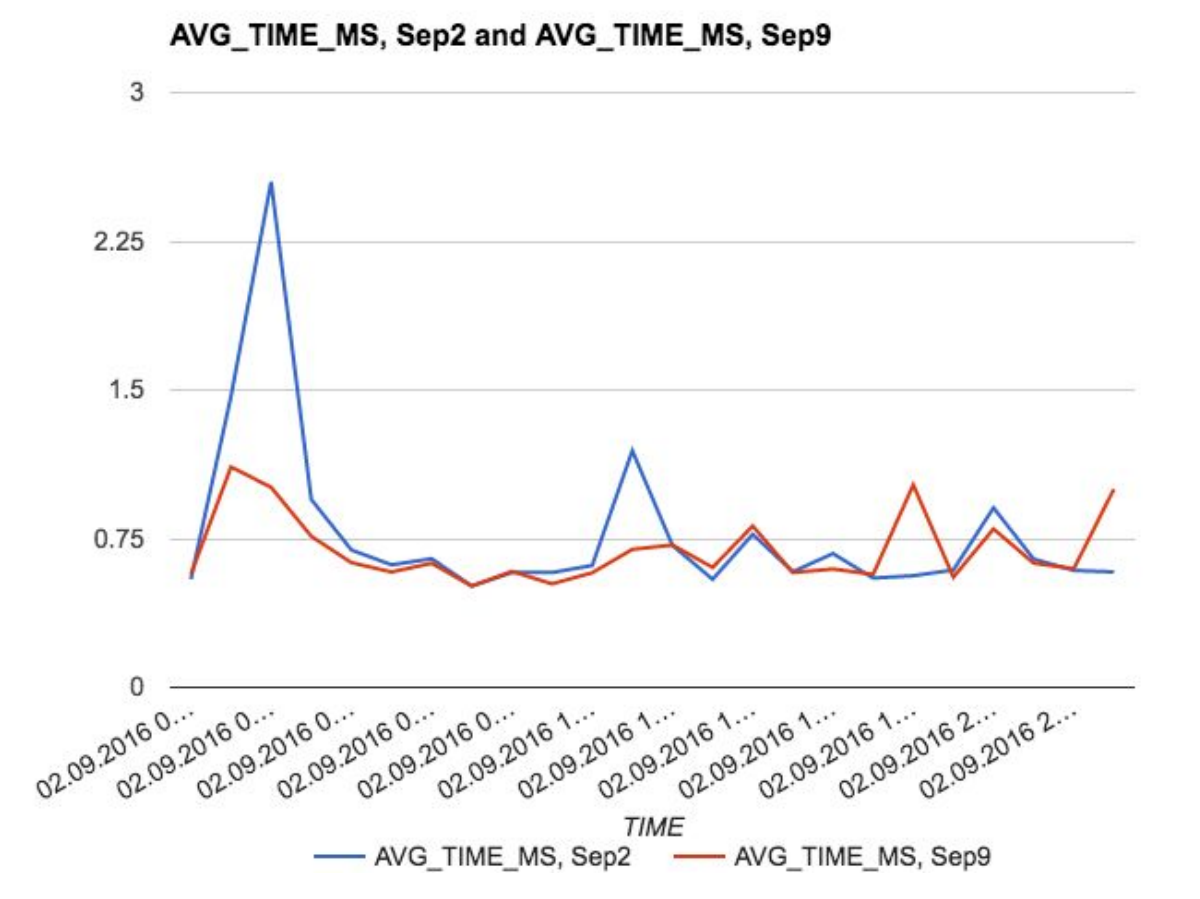

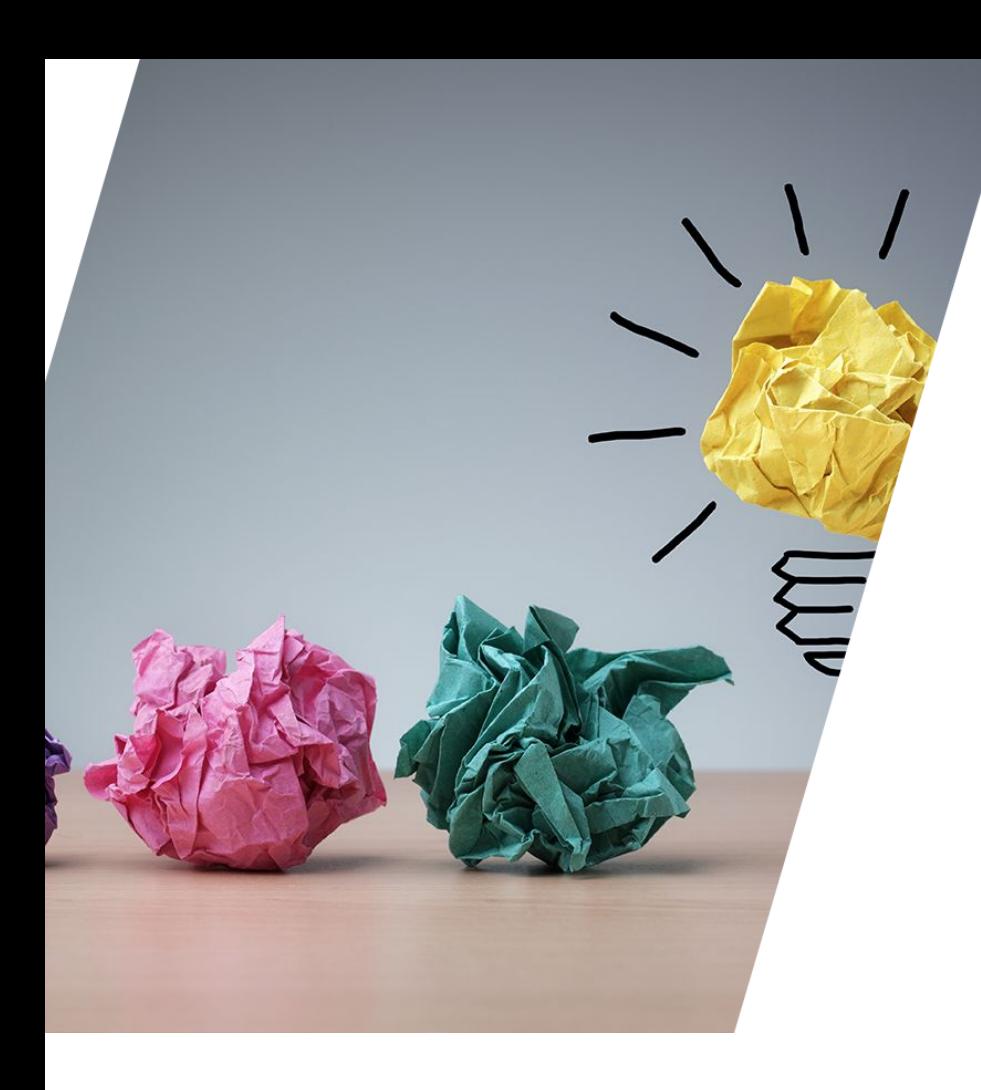

## How DID I Do IT?

#### Extracting the "Past Behaviour" from AWR

#### STEP 1: PICK THE METRIC AND FIND THE CORRECT DBA HIST % VIEW

```
SELECT v.snap_id,
       v.value
FROM dba hist sysstat v
WHERE v.stat_name = 'user commits'
ORDER BY v.snap_id;
```
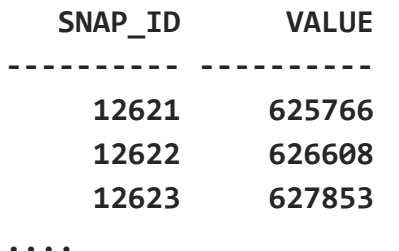

Information on the DBA\_HIST\_views can be found in Oracle® Database Reference 12c Release 2 (12.2) <http://docs.oracle.com/database/122/REFRN/toc.htm>

#### STEP 2: CALCULATE DELTAS

```
SELECT Lag(snap_id) over (ORDER BY v.snap_id) from_snap,
        v.snap_id to_snap,
        v.value - Lag(v.value) over (ORDER BY v.snap_id) delta_value
FROM dba_hist_sysstat v
WHERE v.stat_name = 'user commits'
ORDER BY v.snap_id;
FROM SNAP TO SNAP DELTA VALUE
  ---------- ---------- -----------
```
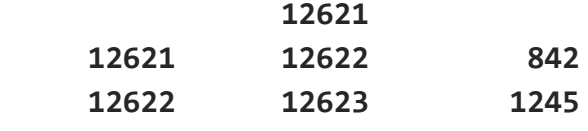

**...**

#### STEP 3: VIEWER FRIENDLY DATES

**...**

```
SELECT Lag(s.end_interval_time) 
          over (PARTITION BY s.dbid, s.startup_time ORDER BY v.snap_id) from_time,
        s.end_interval_time to_time,
        v.value - Lag(v.value) 
                    over (PARTITION BY s.dbid, s.startup_time ORDER BY v.snap_id) 
delta_value
FROM dba_hist_sysstat v, dba_hist_snapshot s
WHERE v.stat_name = 'user commits' AND s.snap_id = v.snap_id
ORDER BY s.end_interval_time;
```
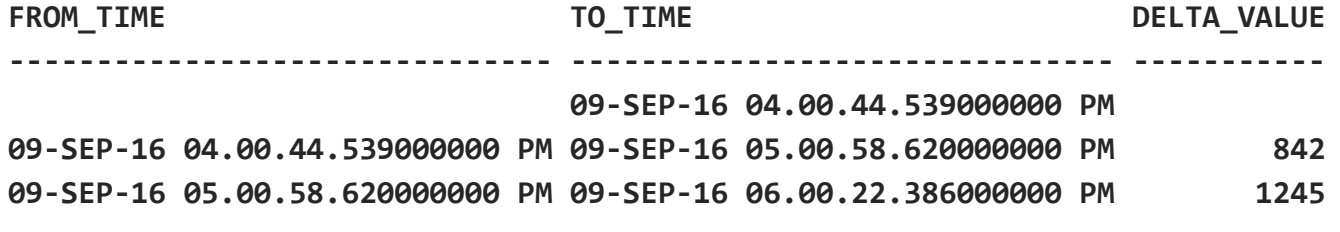

#### STEP 4: TIMELINE FILTERING

```
© 2016 Pythian
SELECT * FROM (
   SELECT Lag(s.end_interval_time) 
            over (PARTITION BY s.dbid, s.startup time ORDER BY v.snap id) from time,
          s.end_interval_time to_time,
          v.value - Lag(v.value) 
                      over (PARTITION BY s.dbid, s.startup_time ORDER BY v.snap_id) 
delta_value
         FROM dba_hist_sysstat v, dba_hist_snapshot s
        WHERE v.stat name = 'user commits' AND s.snap id = v.snap id)
WHERE from_time BETWEEN To_date('11092016', 'DDMMYYYY') 
                          AND To_date('16092016', 'DDMMYYYY')
ORDER BY from_time;
FROM_TIME TO_TIME TO_TIME TO_TIME DELTA_VALUE
------------------------------- ------------------------------- -----------
11-SEP-16 12.00.05.638000000 AM 11-SEP-16 01.00.23.855000000 AM 785
11-SEP-16 01.00.23.855000000 AM 11-SEP-16 02.00.40.073000000 AM 1057
...
15-SEP-16 11.00.35.078000000 PM 16-SEP-16 12.00.51.092000000 AM 831
```

```
STEP 5: AGGREGATION
```

```
SELECT Trunc(from_time, 'DD') t_from_time,
       SUM(delta_value) sum_delta_value
FROM (
SELECT Lag(s.end_interval_time) 
         over (PARTITION BY s.dbid, s.startup_time ORDER BY v.snap_id) from_time,
       S.end_interval_time to_time,
       v.value - Lag(v.value) 
         over (PARTITION BY s.dbid, s.startup time ORDER BY v.snap id) delta value
FROM dba_hist_sysstat v,dba_hist_snapshot s
WHERE v.stat name = 'user commits' AND s.snap id = v.snap id)
WHERE from_time BETWEEN To_date('11092016', 'DDMMYYYY') AND To_date('16092016', 
'DDMMYYYY')
GROUP BY Trunc(from_time, 'DD') ORDER BY t_from_time;
T_FROM_TIME SUM_DELTA_VALUE
------------------------------- ---------------
11.09.2016 00:00:00 21602
12.09.2016 00:00:00 29173
```
#### **STEP 6: VISUALIZATION**

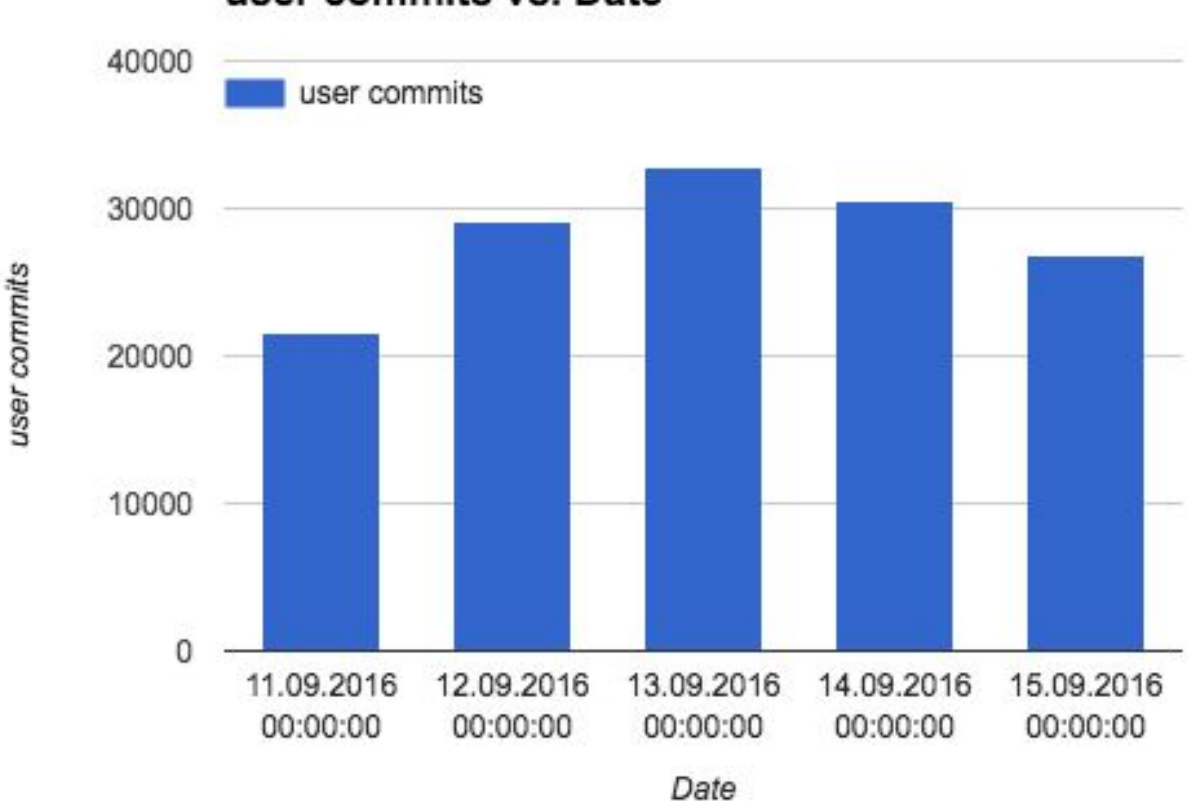

user commits vs. Date

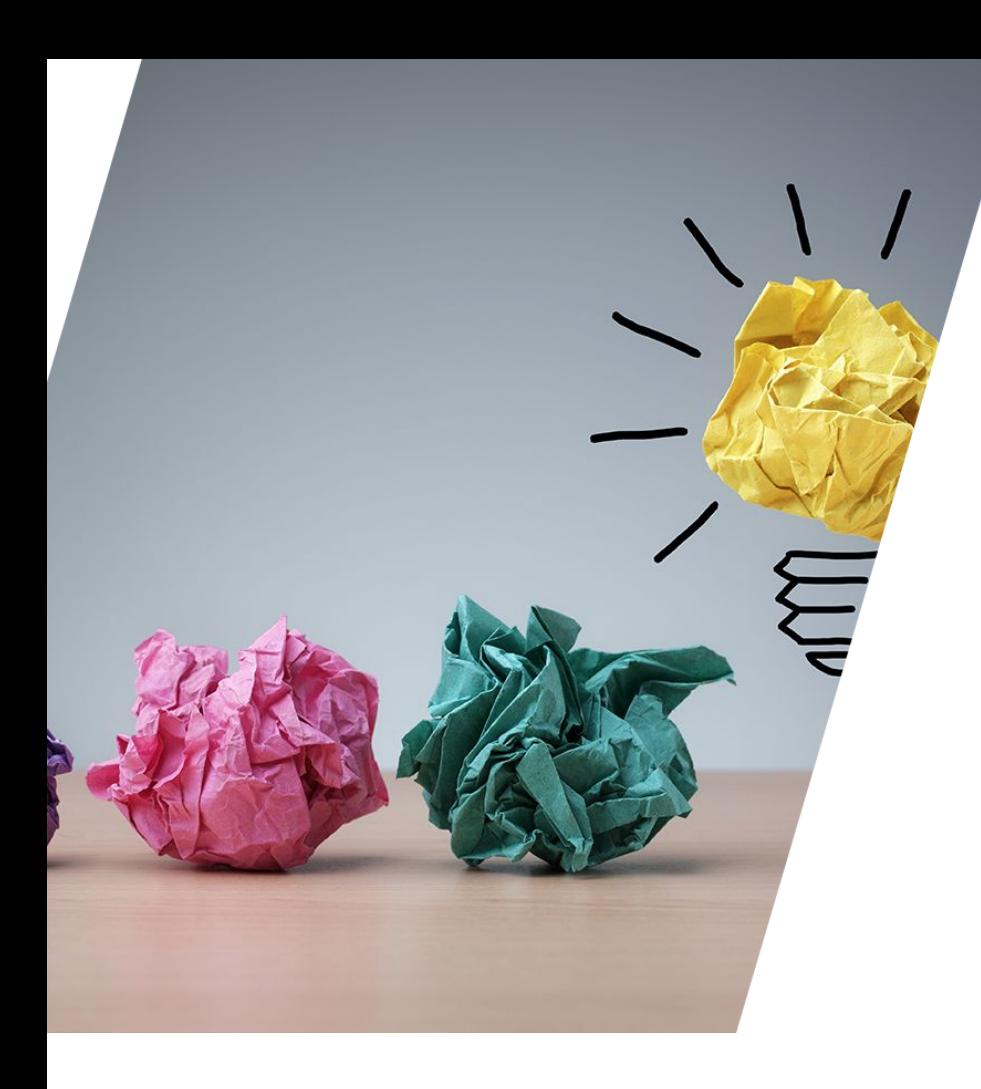

## EXAMPLE 1

#### SQL Performance

## EXAMPLE 1 THE PROBLEM

- Amazon RDS for Oracle
	- db.m3.xlarge (4 vCPU, 15GiB)
	- $-11.2.0.4$
- Alert from the client
	- Could you please take a look at the DB utilization in prod? We're seeing 100% utilization and 795 connections. Could you please let us know if any specific connection is causing high CPU utilization.

## EXAMPLE 1 5MIN ASH

**10:21:04 SQL> @ashtop session\_id,sql\_id "event is null" sysdate-5/25/60 sysdate**

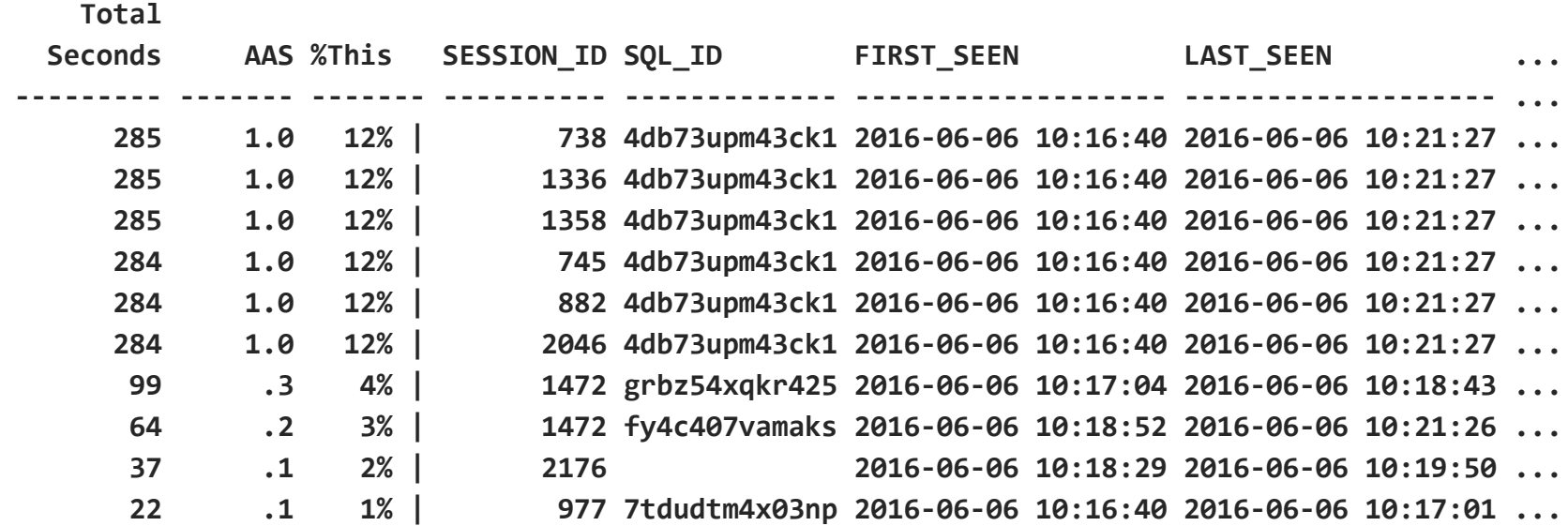

Thank you, Tanel!<http://blog.tanelpoder.com/files/scripts/ash/ashtop.sql>
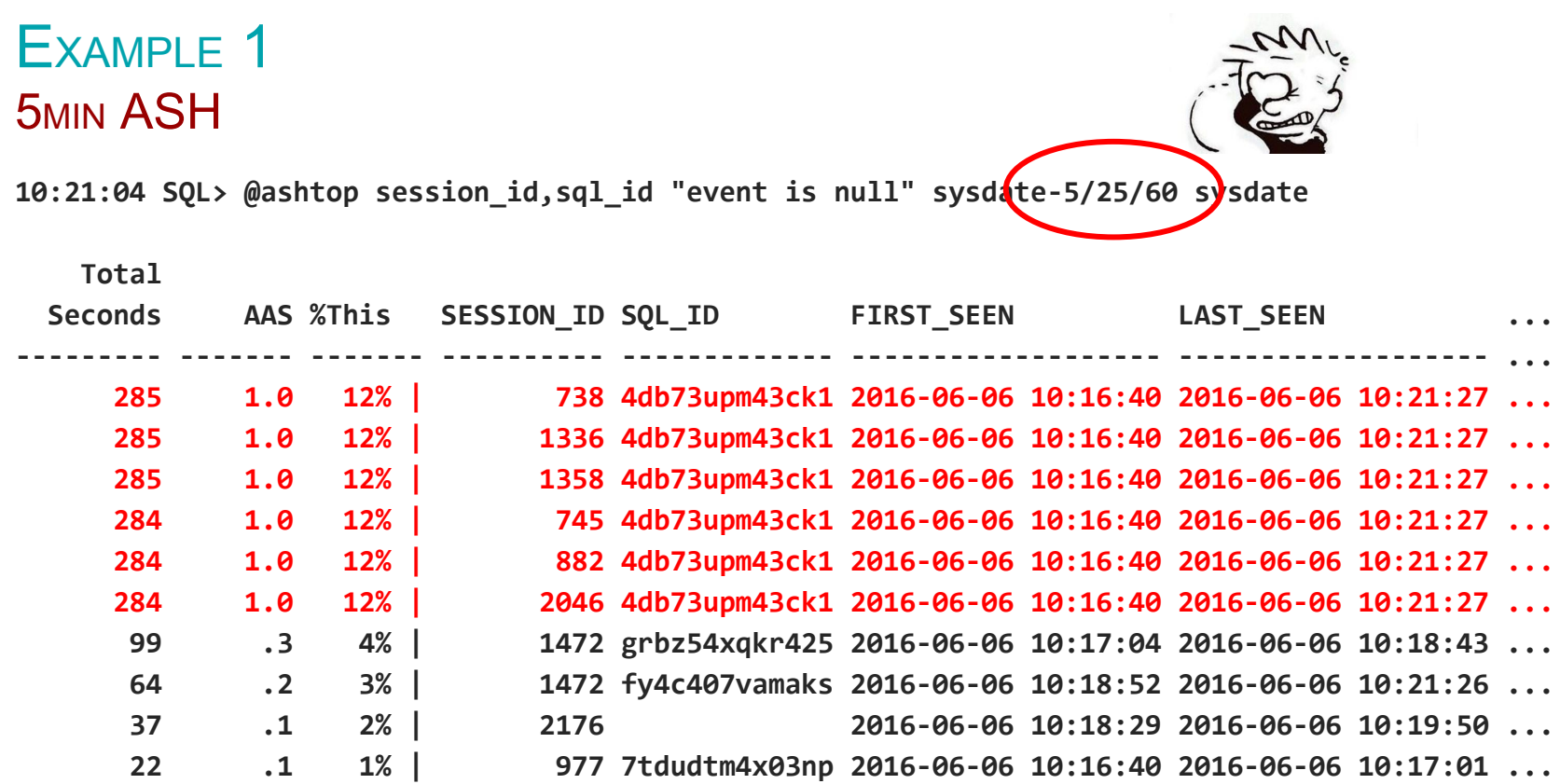

Thank you, Tanel!<http://blog.tanelpoder.com/files/scripts/ash/ashtop.sql>

#### EXAMPLE 1 SQL PERFORMANCE

# Just one query to address! How hard can it be?

1

**10:26:35 SQL> select \* from table(dbms\_xplan.display\_awr('4db73upm43ck1',82218884));**

**Plan hash value: 82218884**

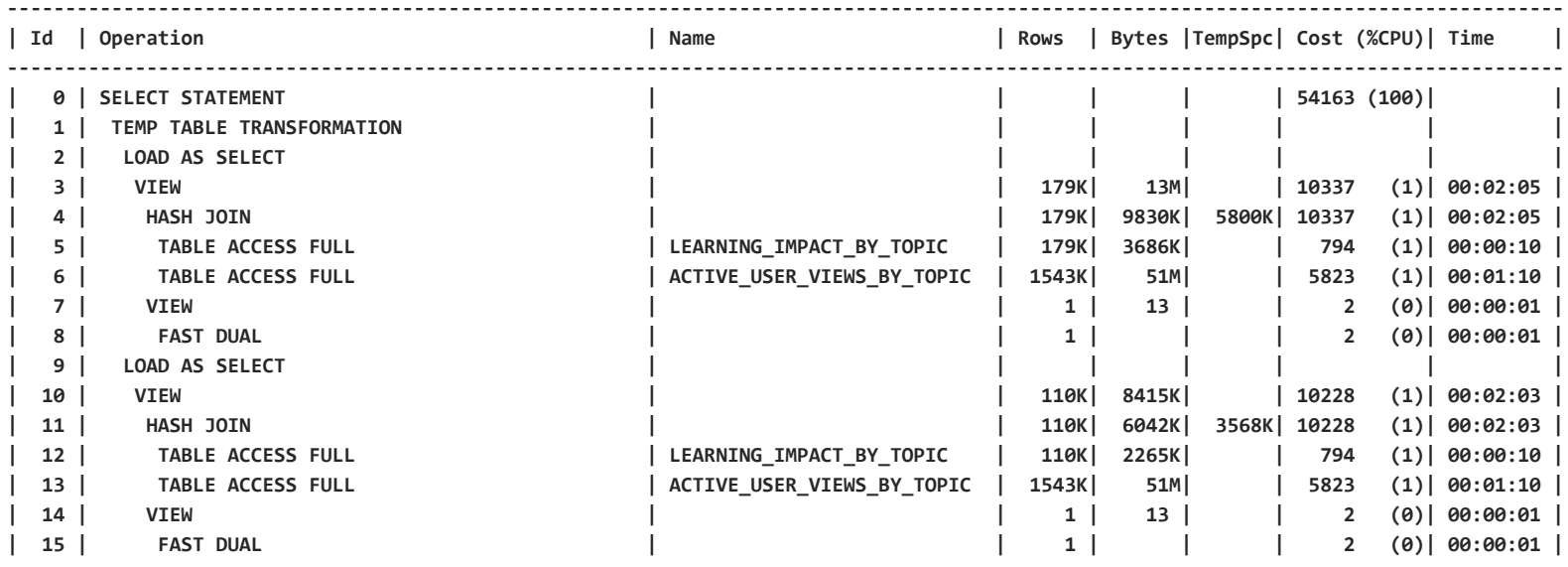

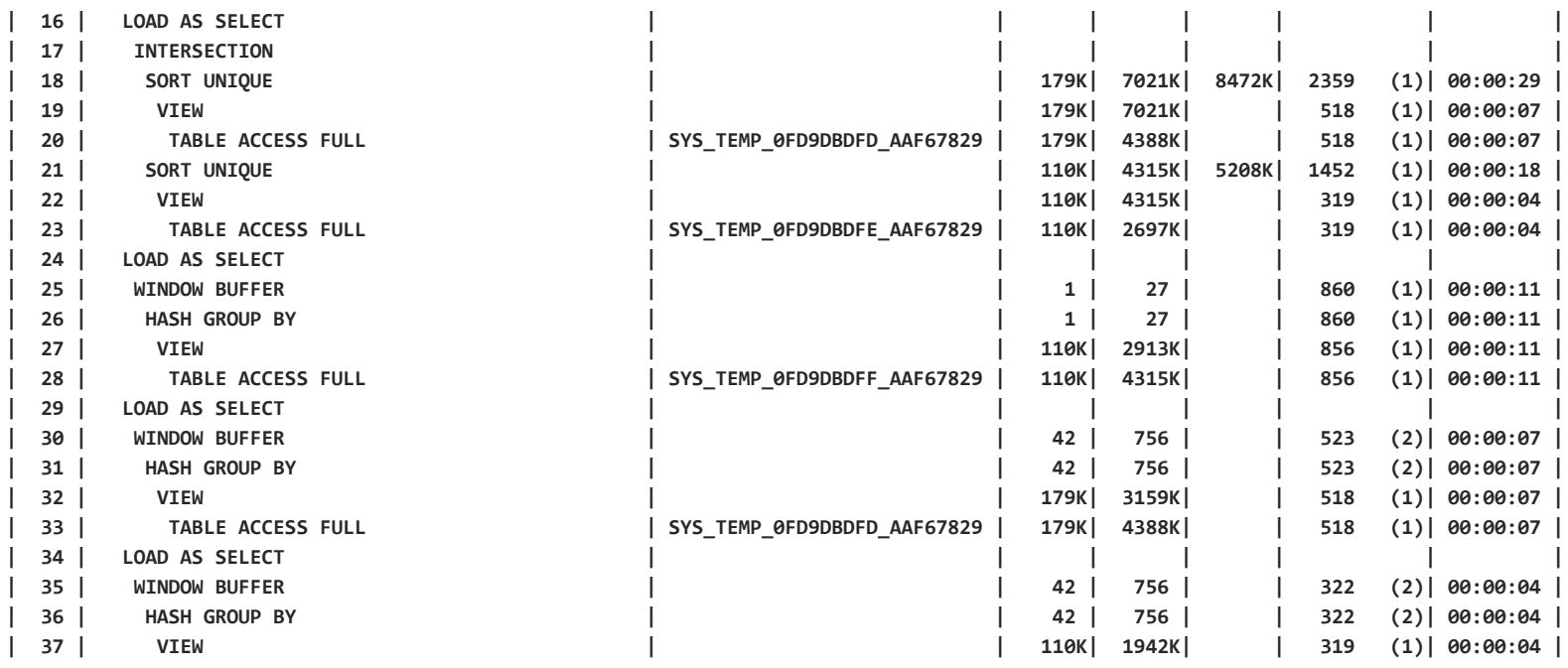

**...**

**...**

2

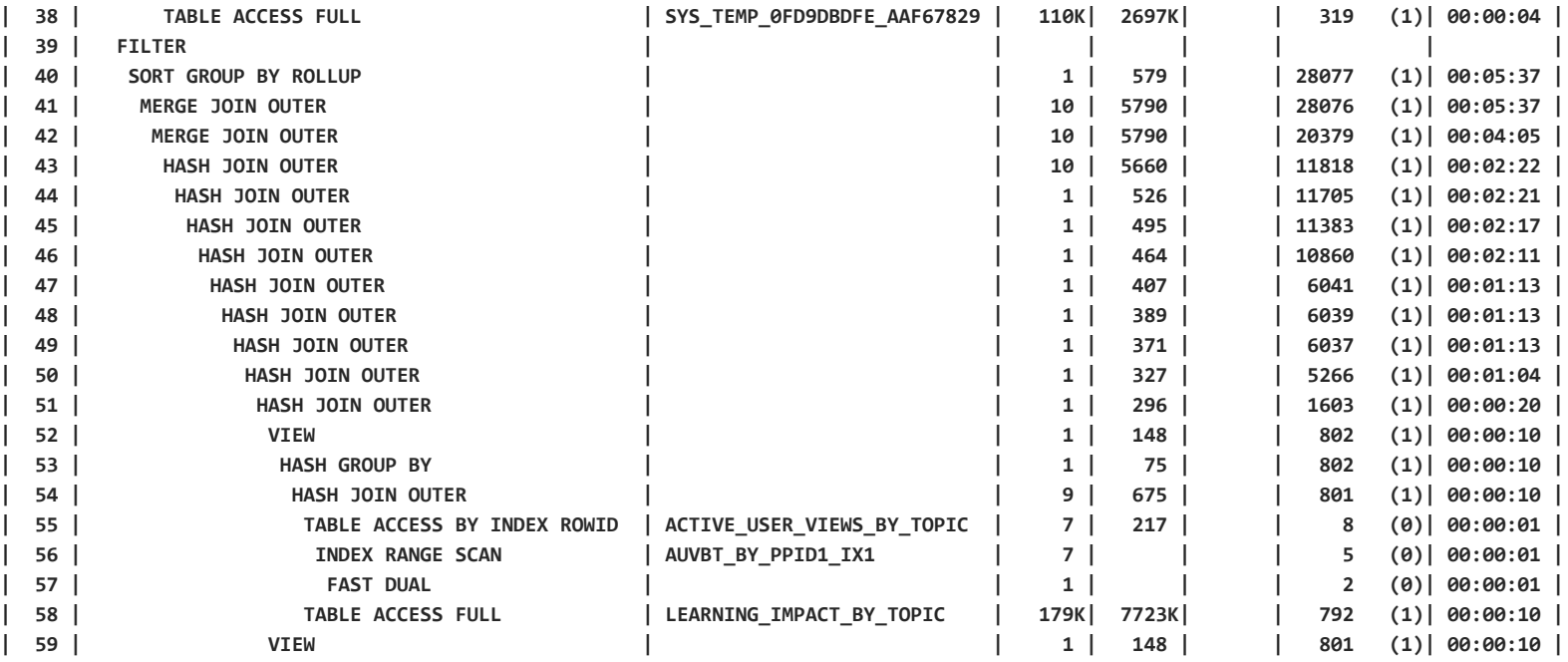

**...**

4

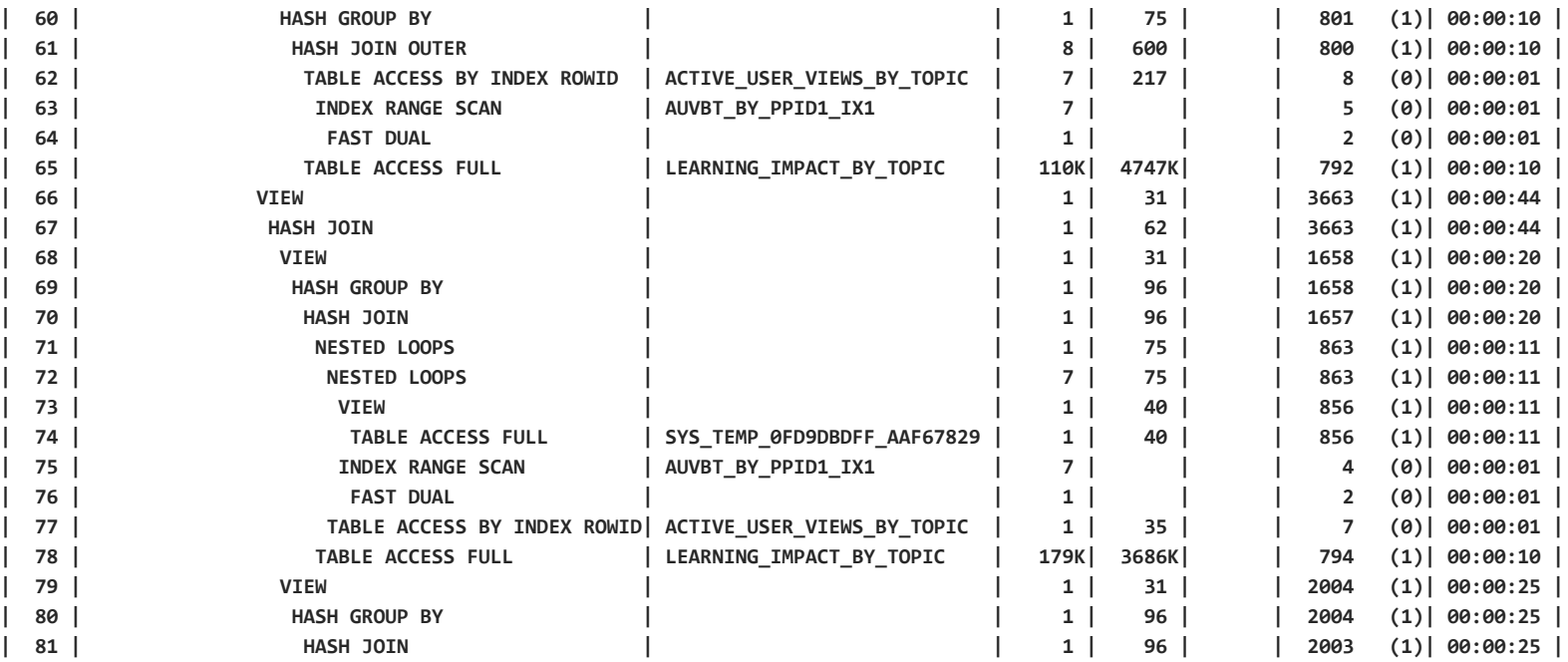

**...**

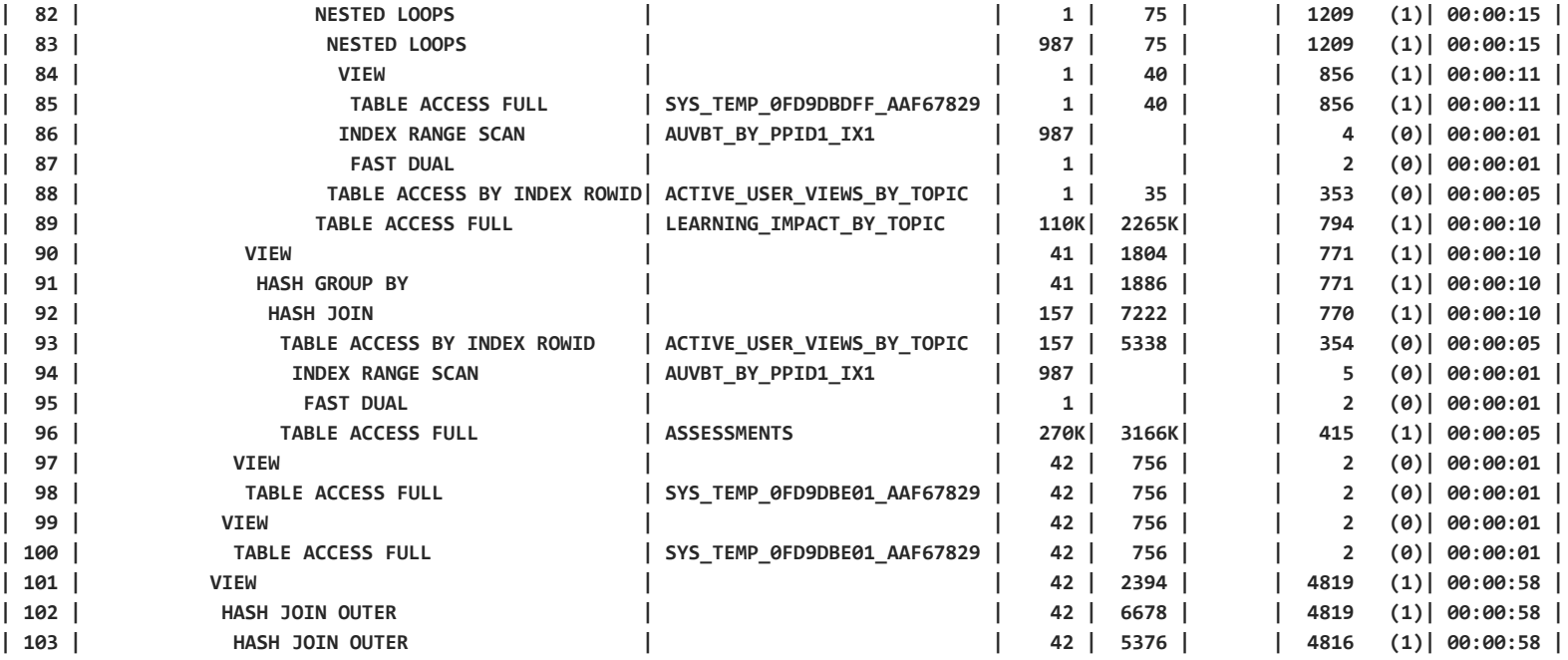

**...**

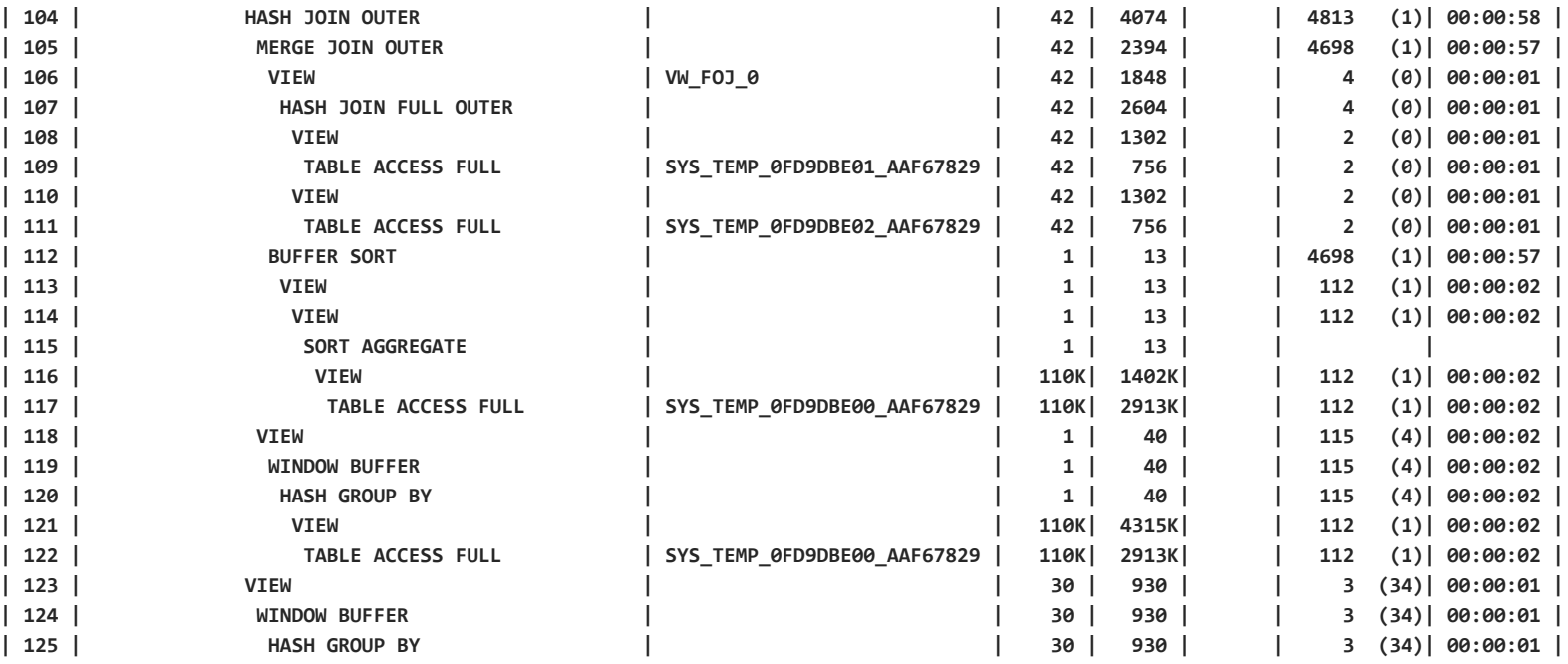

**...**

7

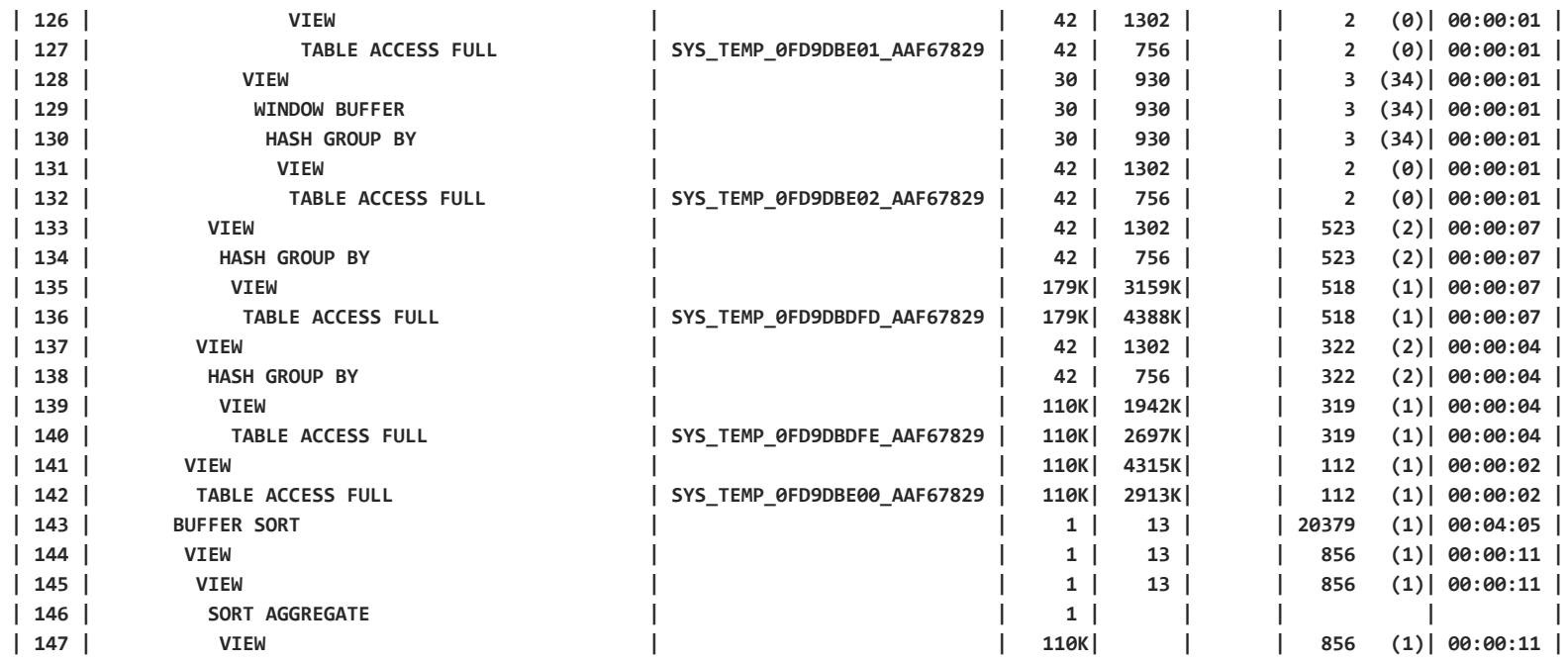

**...**

8

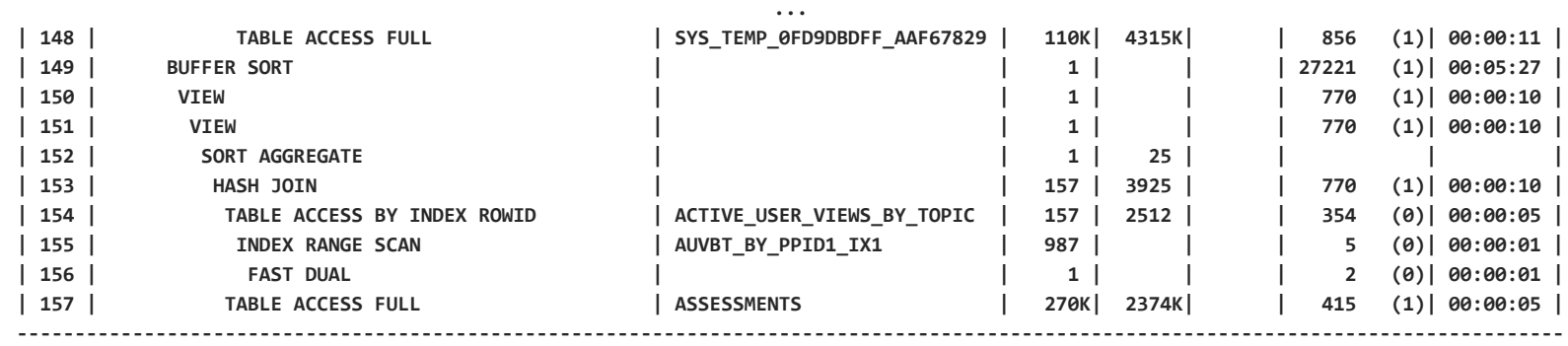

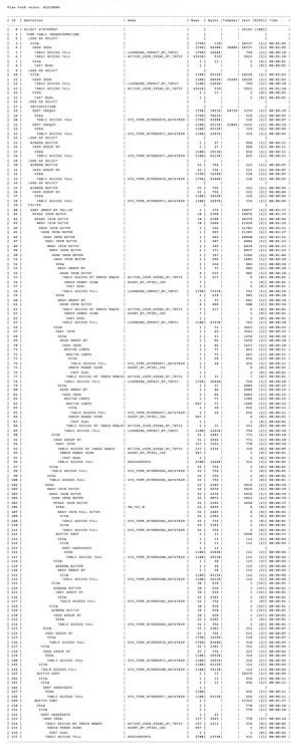

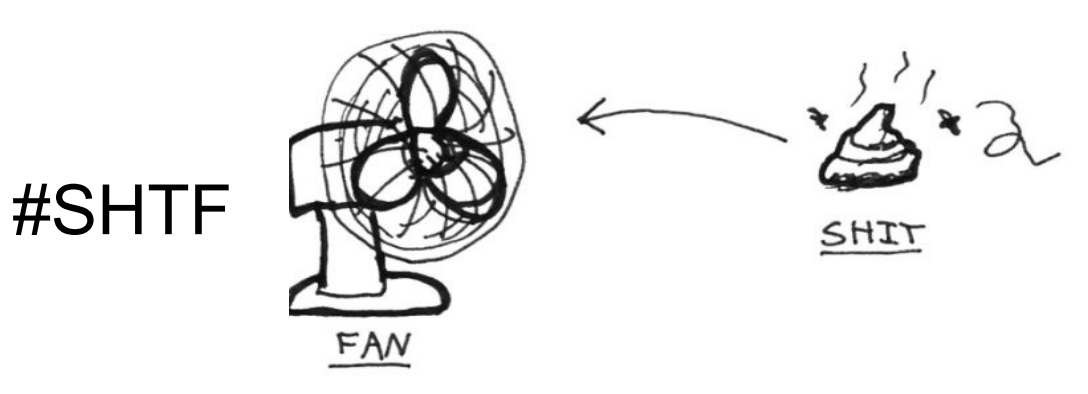

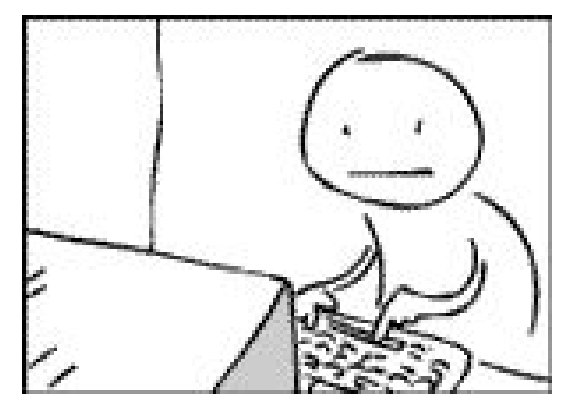

# EXAMPLE 1 **THE OPTIONS**

- What can one do in this case?
	- Tune the query?
	- Check / collect fresh statistics?
	- Flush the shared pool? (hoping it's bind variable peeking)
	- Run SQL Tuning Advisor?
	- $-$  or...
- How did the SQL statement execute in the past?

#### AWR\_SQLID\_PERF\_TREND\_BY\_PLAN.SQL

**select hss.instance\_number inst,**

 **to\_char(trunc(sysdate-&days\_history+1)+trunc((cast(hs.begin\_interval\_time as date)-(trunc(sysdate-&days\_history+1)))\*24/(&interval\_hours))\*(&interval\_hours)/24,'dd.mm.yyyy hh24:mi:ss') time,**

```
 plan_hash_value,
 sum(hss.executions_delta) executions,
 round(sum(hss.elapsed_time_delta)/1000000,3) elapsed_time_s,
 round(sum(hss.cpu_time_delta)/1000000,3) cpu_time_s,
```

```
...
from dba_hist_sqlstat hss, dba_hist_snapshot hs
where hss.sql id='&sql id' and hss.snap id=hs.snap id and
hs.begin_interval_time>=trunc(sysdate)-&days_history+1
group by hss.instance number, trunc(sysdate-&days history+1)+trunc((cast(hs.begin interval time
as date)-(trunc(sysdate-&days_history+1)))*24/(&interval_hours))*(&interval_hours)/24, 
plan_hash_value
having sum(hss.executions_delta)>0
```
#### EXAMPLE 1 SQL PERFORMANCE

#### LOOKING AT 5 DAYS OF PERFORMANCE DATA AT ONCE!

**10:21:28 SQL> @awr\_sqlid\_perf\_trend\_by\_plan.sql 4db73upm43ck1 5 24**

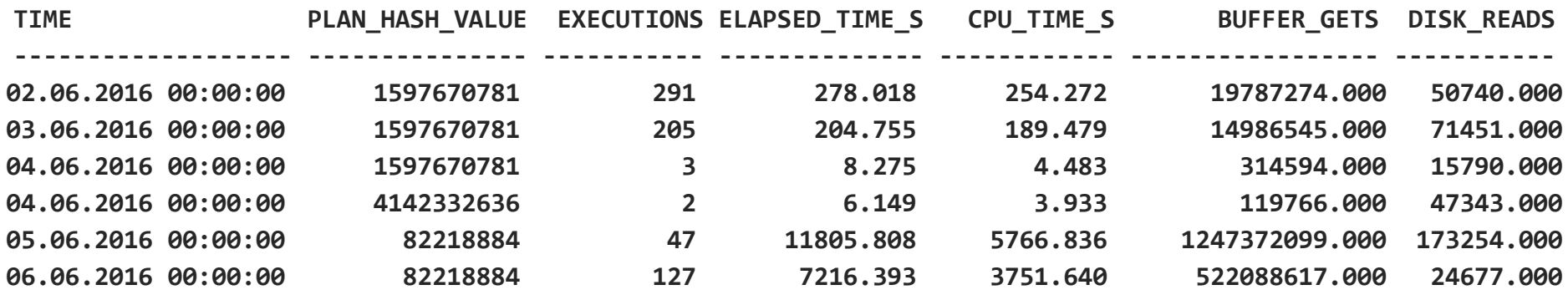

A few columns have been removed from the outputs to improve the readability!

#### EXAMPLE 1 SQL PERFORMANCE

#### LOOKING AT 5 DAYS OF PERFORMANCE DATA AT ONCE!

**10:21:28 SQL> @awr\_sqlid\_perf\_trend\_by\_plan.sql 4db73upm43ck1 5 24**

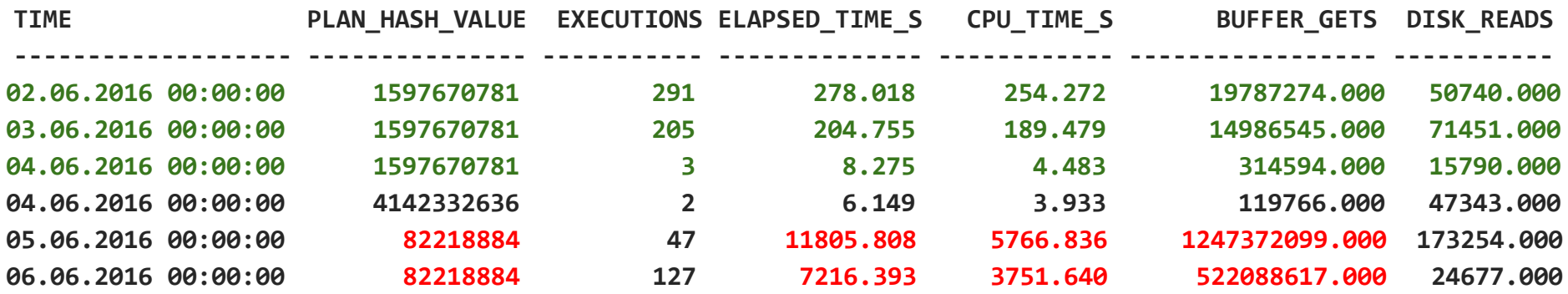

A few columns have been removed from the outputs to improve the readability!

```
EXAMPLE 1
SQL PLAN BASELINE FROM AWR
```

```
exec DBMS_SQLTUNE.CREATE_SQLSET(sqlset_name => 'CR1064802', 
                                 description => 'Plan for sql_id 4db73upm43ck1');
DECLARE
   cur sys_refcursor;
BEGIN
   OPEN cur FOR SELECT VALUE(P) FROM
     table(dbms_sqltune.select_workload_repository(11434,12880,'sql_id=''4db73upm43ck1'' and
           plan_hash_value=1597670781' , NULL, NULL, NULL, NULL, NULL, NULL, 'ALL')) P;
   DBMS_SQLTUNE.LOAD_SQLSET(load_option=>'MERGE',sqlset_name => 'CR1064802', populate_cursor => cur);
   CLOSE cur;
END;
VARIABLE cnt NUMBER
EXECUTE :cnt := DBMS_SPM.LOAD_PLANS_FROM_SQLSET(
                 sqlset_name => 'CR1064802',
                 basic_filter => 'sql_id=''4db73upm43ck1''');
```
**-- use DBMS\_SHARED\_POOL.PURGE to flush the cursor**

# EXAMPLE 1 SQL PERFORMANCE

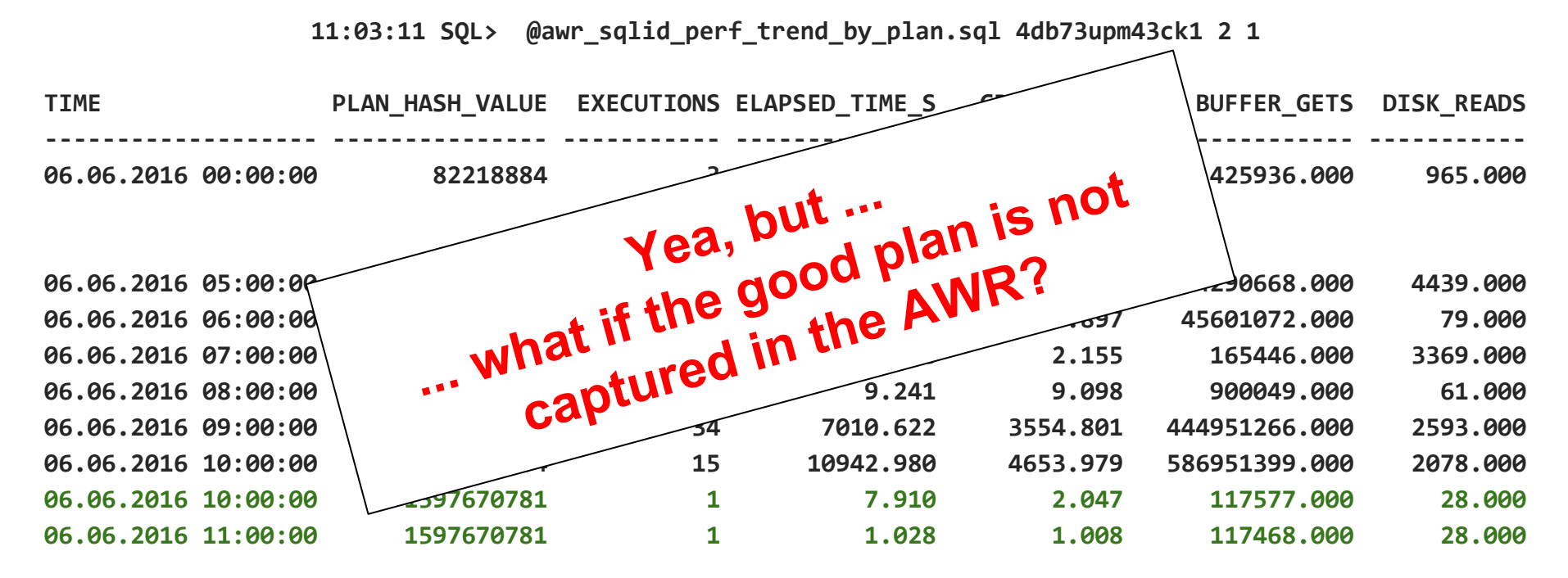

A few columns have been removed from the outputs to improve the readability!

#### EXAMPLE 1 PRESERVING GOOD EXECUTION PLANS

**END;**

```
© 2016 Pythian 54
-- Create the procedure that will be used to collect the execution plans
create or replace procedure PERF.XXSTABILITY_CAPTURE_PLANS is
   cur sys_refcursor;
   cursor clist is with raw_sqlids as (select sql_id from v$sqlarea
                                       where sql_id in (select sql_id from v$active_session_history
                                                       where sample time>=sysdate-1/24 and sql plan hash value>0
                                                          and machine like '%-hesvc-app0%') 
                                         and plan_hash_value>0 and executions>2 
 union 
                                       select sql_id from v$sqlarea
                                       where sql_id in (select sql_id from v$open_cursor where 
                                                        sid in (select sid from v$session where machine like '%-hesvc-app0%')) 
                                        and plan hash value>0 and executions>2 and parsing schema name not in
                                             ('ANONYMOUS','APEX_030200','APEX_040000','APEX_SSO','APPQOSSYS', 
'CTXSYS','DBSNMP','DIP','EXFSYS','FLOWS_FILES','MDSYS','OLAPSYS','ORACLE_OCM','ORDDATA','ORDPLUGINS','ORDSYS','OUTLN','OWBSYS'
,'SI_INFORMTN_SCHEMA','SQLTXADMIN','SQLTXPLAIN','SYS','SYSMAN','SYSTEM','TRCANLZR','WMSYS','XDB','XS$NULL')),
                   sqlids as (select distinct ''''||sql_id||'''' sql_id, trunc((rownum-1)/200) rn from raw_sqlids)
                   select listagg(s.sql_id,',') within group (order by s.sql_id) as sql_id_filter from sqlids s group by s.rn;
   c clist%rowtype;
BEGIN
  for c in clist loop
      OPEN cur FOR SELECT VALUE(P) FROM table(dbms_sqltune.select_cursor_cache(basic_filter=>'sql_id
in('||c.sql_id_filter||')', attribute_list=>'ALL')) P;
      DBMS_SQLTUNE.LOAD_SQLSET(load_option=>'MERGE',sqlset_name => 'XXSTABILITY_EXECUTION_PLANS', populate_cursor => cur);
      CLOSE cur;
  end loop;
  Commit;
```
#### PRESERVING EXECUTION PLANS

**-- Create the Scheduler Job which will run on every hour's 47th minute Begin**

 **Dbms\_scheduler.create\_job**

```
 (job_name => 'COLLECT_XXSTABILITY_PLANS',
  job_type => 'STORED_PROCEDURE',
  job_action => 'PERF.XXSTABILITY_CAPTURE_PLANS',
  start_date => SYSDATE,
   repeat_interval => 'FREQ=HOURLY; INTERVAL=1; BYMINUTE=47;',
 enabled \Rightarrow TRUE);
End;
/
-- Loading the baseline from SELECT_SQLSET for a specific sql_id and plan
VARIABLE cnt NUMBER
EXECUTE :cnt := DBMS_SPM.LOAD_PLANS_FROM_SQLSET( -
                sqlset_name => 'XXSTABILITY_EXECUTION_PLANS', -
                basic_filter => 'sql_id=''dtzsc12fbbjk2'' and 
plan_hash_value=2896891279');
```
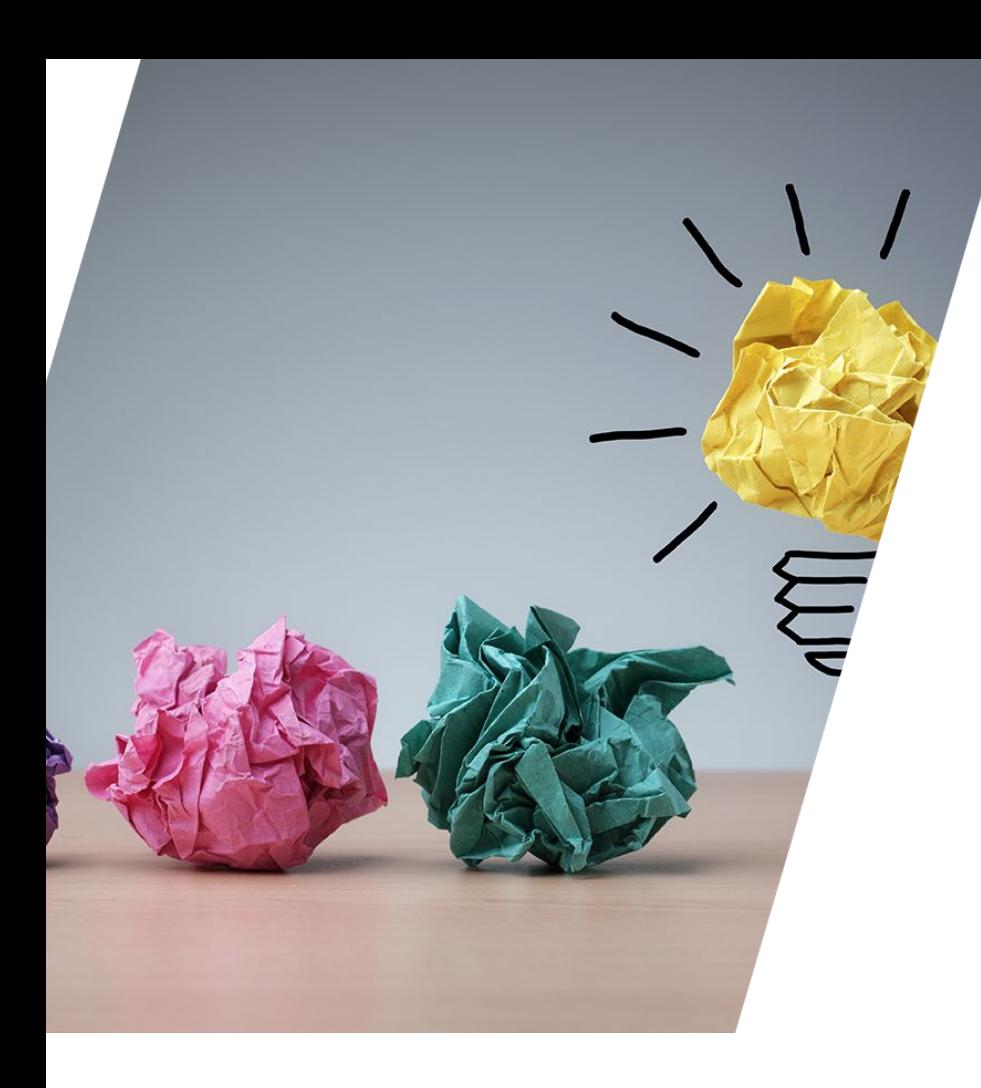

#### IO performance

# $ExampF2$ THE PROBLEM

- Oracle e-Business Suite
	- $-$  R12.2
	- $-12.1.0.2$
- Alert from the client
	- Starting from September 5th, everything has become much slower.
	- Entering a sales order can take up to 15 minutes instead of usual 15 seconds.
- Not enough detail to look at any specific process or query

#### $ExampF2$

#### AWR\_SYS\_TIME\_MODEL\_TREND.SQL

**select to\_char(time,'DD.MM.YYYY HH24:MI:SS') time, stat\_name, sum(delta\_value) value\_delta from**

```
 (select hss.snap_id,
```

```
 trunc(sysdate-&days_history+1)+trunc((cast(hs.end_interval_time as
```
**date)-(trunc(sysdate-&days\_history+1)))\*24/(&interval\_hours))\*(&interval\_hours)/24 time,**

 **stat\_name, value,**

 **value-(lag(value,1) over(partition by hs.startup\_time, stat\_name order by hss.snap\_id)) delta\_value**

```
 from dba_hist_sys_time_model hss, dba_hist_snapshot hs
     where hss.snap_id=hs.snap_id
         and hss.instance_number=hs.instance_number
         and hs.end_interval_time>=trunc(sysdate)-&days_history+1
         and hss.stat_name like '&stat_name')
group by time, stat_name
order by to_date(time,'DD.MM.YYYY HH24:MI:SS'), 1;
```
#### EXAMPLE 2 CPU OR WAITING?

**SQL> @awr\_sys\_time\_model\_trend.sql "DB CPU" 14 24**

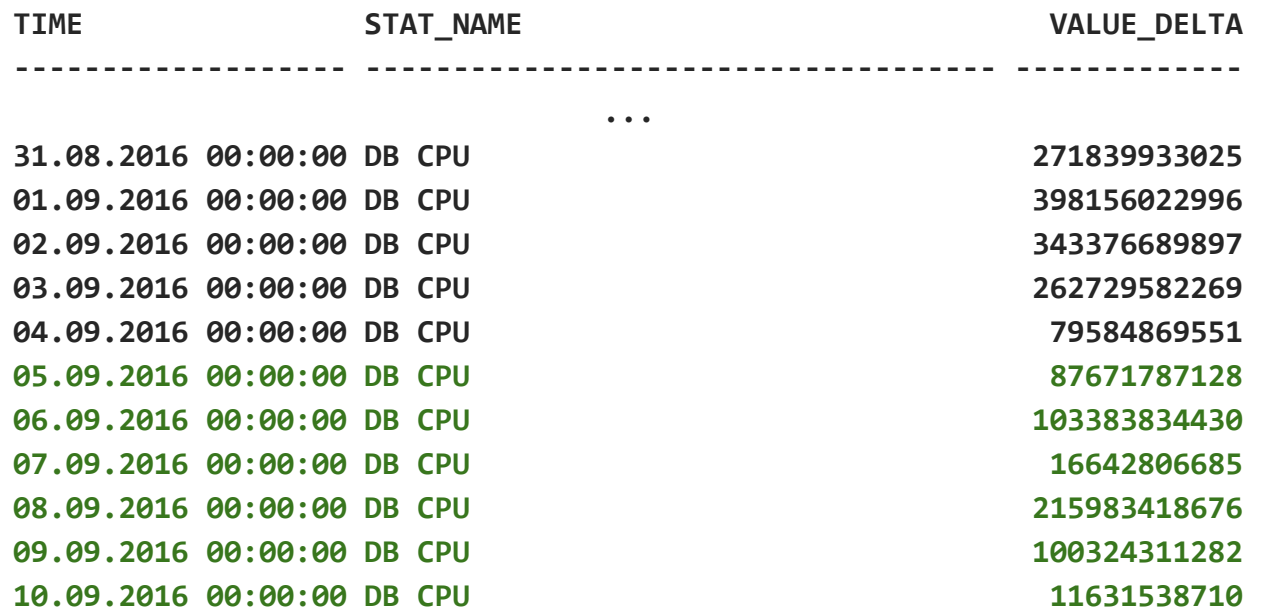

We're spending less time on CPU, so it's likely we're spending more time somewhere else!

#### SO WHAT ARE WE WAITING ON? (WAIT CLASSES)

```
select * from (
select to_char(time,'DD.MM.YYYY HH24:MI:SS') time, wait_class, sum(delta_time_waited)/1000000 
wait_time_s from
     (select hse.snap_id, trunc(sysdate-&days_history+1)+trunc((cast(hs.end_interval_time as 
date)-(trunc(sysdate-&days_history+1)))*24/(&interval_hours))*(&interval_hours)/24 time,
       EVENT_NAME, WAIT_CLASS,
      TIME WAITED MICRO-(lag(TIME WAITED MICRO,1) over(partition by hs.STARTUP TIME, EVENT NAME
order by hse.snap_id)) delta_time_waited
    from DBA_HIST_SYSTEM_EVENT hse, DBA_HIST_SNAPSHOT hs
    where hse.snap_id=hs.snap_id
       and hs.end_interval_time>=trunc(sysdate)-&days_history+1)
group by time, event_name, wait_class)
pivot
(
  sum(wait_time_s) for wait_class in ('Administrative','Application','Cluster'
                                      ,'Commit','Concurrency','Configuration'
                                      ,'Network','Other','Queueing'
                                      ,'Scheduler','System I/O','User I/O','Idle')
)
```

```
order by to_date(time,'DD.MM.YYYY HH24:MI:SS');
```
#### EXAMPLE 2 SO WHAT ARE WE WAITING ON? (WAIT CLASSES)

**SQL> @awr\_wait\_class\_hist.sql 14 1**

| <b>TIME</b>         |      |       | 'Application' 'Commit' 'Concurrency' 'Other' 'System I/O' 'User I/O' 'Idle' |       |        |                |
|---------------------|------|-------|-----------------------------------------------------------------------------|-------|--------|----------------|
|                     |      |       |                                                                             |       |        |                |
|                     |      |       | $\bullet\quad\bullet\quad\bullet$                                           |       |        |                |
| 03.09.2016 19:00:00 | 11   | 16    | 1                                                                           | 79    | 238    | 2943 1191940   |
| 03.09.2016 20:00:00 | 15   | 18    | $\overline{2}$                                                              | 96    | 205    | 3640 1284953   |
| 03.09.2016 21:00:00 | 13   | 25    | 1                                                                           | 102   | 439    | 3985 1155491   |
| 03.09.2016 22:00:00 | 47   | 7068  | 965                                                                         | 1147  | 10445  | 11709 1201118  |
| 03.09.2016 23:00:00 | 43   | 19698 | 512                                                                         | 2354  | 56763  | 16627 1119525  |
| 04.09.2016 01:00:00 | 500  | 50406 | 6114                                                                        | 14543 | 131447 | 79139 2224995  |
| 04.09.2016 04:00:00 | 1067 | 65711 | 4350                                                                        | 16350 | 165858 | 199986 3820512 |
| 04.09.2016 05:00:00 | 29   | 12118 | 766                                                                         | 2378  | 13428  | 55055 1160076  |
| 04.09.2016 06:00:00 | 32   | 2510  | 54                                                                          | 1242  | 7708   | 47570 1295052  |
| 04.09.2016 07:00:00 | 21   | 546   | 1                                                                           | 305   | 3139   | 42468 1299331  |
| 04.09.2016 08:00:00 | 18   | 265   | 16                                                                          | 200   | 1788   | 28516 1242703  |
| 04.09.2016 09:00:00 | 13   | 377   |                                                                             | 174   | 1777   | 13472 1194265  |

#### EXAMPLE 2 SO WHAT ARE WE WAITING ON? (WAIT CLASSES)

**SQL> @awr\_wait\_class\_hist.sql 14 1**

| <b>TIME</b>         |      |       | 'Application' 'Commit' 'Concurrency' 'Other' 'System I/O' 'User I/O' 'Idle'             |       |        |                |
|---------------------|------|-------|-----------------------------------------------------------------------------------------|-------|--------|----------------|
|                     |      |       |                                                                                         |       |        |                |
|                     |      |       | $\bullet\hspace{0.1cm} \bullet\hspace{0.1cm}\bullet\hspace{0.1cm}\bullet\hspace{0.1cm}$ |       |        |                |
| 03.09.2016 19:00:00 | 11   | 16    | 1                                                                                       | 79    | 238    | 2943 1191940   |
| 03.09.2016 20:00:00 | 15   | 18    | $\overline{2}$                                                                          | 96    | 205    | 3640 1284953   |
| 03.09.2016 21:00:00 | 13   | 25    | 1                                                                                       | 102   | 439    | 3985 1155491   |
| 03.09.2016 22:00:00 | 47   | 7068  | 965                                                                                     | 1147  | 10445  | 11709 1201118  |
| 03.09.2016 23:00:00 | 43   | 19698 | 512                                                                                     | 2354  | 56763  | 16627 1119525  |
| 04.09.2016 01:00:00 | 500  | 50406 | 6114                                                                                    | 14543 | 131447 | 79139 2224995  |
| 04.09.2016 04:00:00 | 1067 | 65711 | 4350                                                                                    | 16350 | 165858 | 199986 3820512 |
| 04.09.2016 05:00:00 | 29   | 12118 | 766                                                                                     | 2378  | 13428  | 55055 1160076  |
| 04.09.2016 06:00:00 | 32   | 2510  | 54                                                                                      | 1242  | 7708   | 47570 1295052  |
| 04.09.2016 07:00:00 | 21   | 546   | 1                                                                                       | 305   | 3139   | 42468 1299331  |
| 04.09.2016 08:00:00 | 18   | 265   | 16                                                                                      | 200   | 1788   | 28516 1242703  |
| 04.09.2016 09:00:00 | 13   | 377   |                                                                                         | 174   | 1777   | 13472 1194265  |

#### SO WHAT ARE WE WAITING ON? (WAIT CLASSES)

Concurrency' vs. Commit'

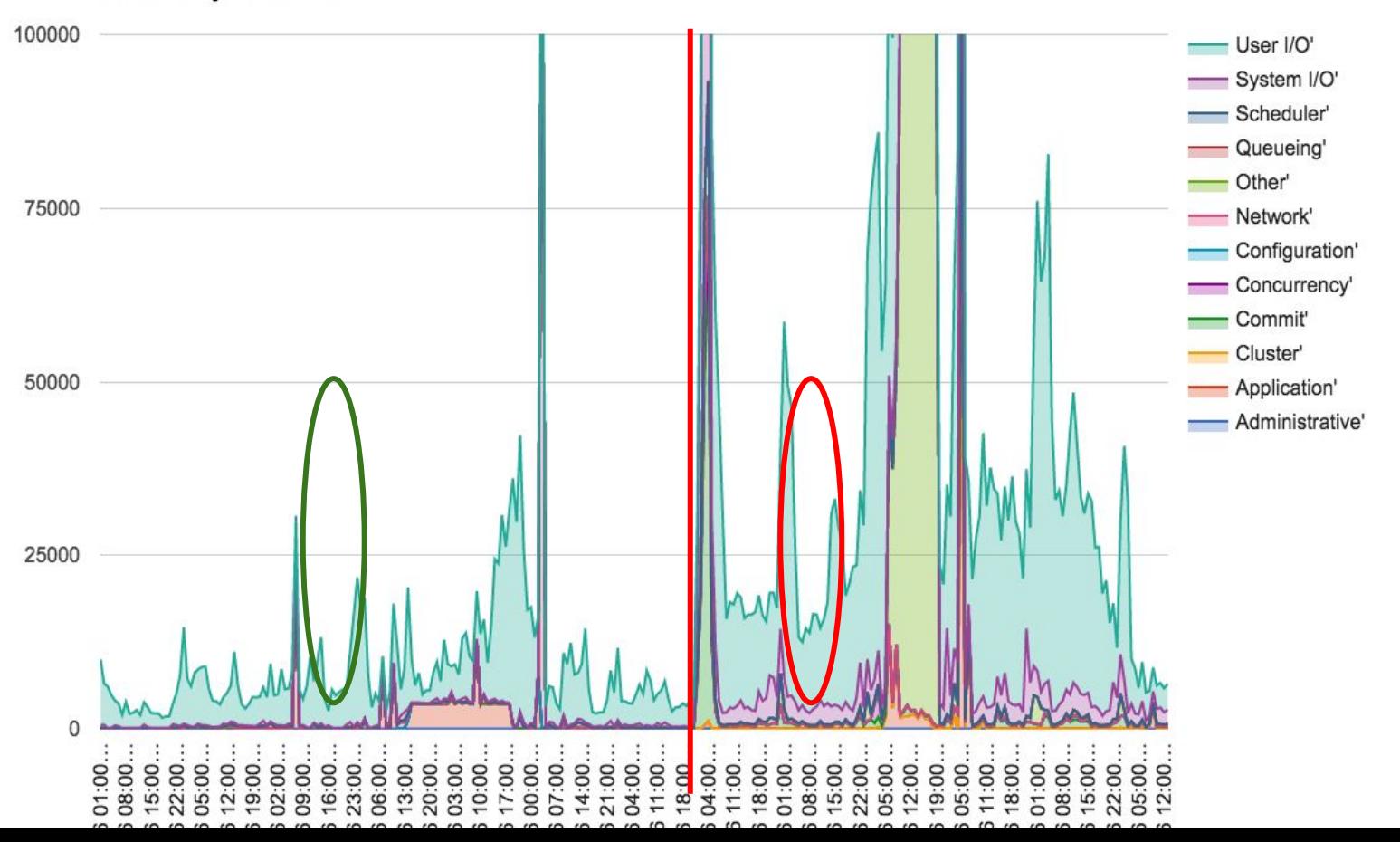

## EXAMPLE 2 "USER I/O" IS MISBEHAVING

- What could it be?
	- We're doing way more IOs
	- The IOs are much slower
	- … or both

#### AWR\_WAIT\_CLASS\_EVENTS\_TREND.SQL - WHAT HAPPENED TO THE USER I/O?

select to char(time,'DD.MM.YYYY HH24:MI:SS') time, event name, sum(delta total waits) **total\_waits, round(sum(delta\_time\_waited/1000000),3) total\_time\_s, round(sum(delta\_time\_waited)/decode(sum(delta\_total\_waits),0,null,sum(delta\_total\_waits))/1000,3 ) avg\_time\_ms from (select hse.snap\_id, trunc(sysdate-&days\_history+1)+trunc((cast(hs.begin\_interval\_time as** 

**date)-(trunc(sysdate-&days\_history+1)))\*24/(&interval\_hours))\*(&interval\_hours)/24 time,**

 **EVENT\_NAME,**

 **WAIT\_CLASS,**

 **TOTAL\_WAITS-(lag(TOTAL\_WAITS,1) over(partition by hs.STARTUP\_TIME, EVENT\_NAME order by hse.snap\_id)) delta\_total\_waits,**

TIME WAITED MICRO-(lag(TIME WAITED MICRO,1) over(partition by hs.STARTUP TIME, EVENT NAME **order by hse.snap\_id)) delta\_time\_waited**

 **from DBA\_HIST\_SYSTEM\_EVENT hse, DBA\_HIST\_SNAPSHOT hs**

 **where hse.snap\_id=hs.snap\_id**

 **and hs.begin\_interval\_time>=trunc(sysdate)-&days\_history+1 and hse.WAIT\_CLASS like '&wait\_class')**

**group by time, event\_name**

```
order by 2, to_date(time,'DD.MM.YYYY HH24:MI:SS');
```
#### AWR\_WAIT\_CLASS\_EVENTS\_TREND.SQL - WHAT HAPPENED TO THE USER I/O?

**SQL> @awr\_wait\_class\_events\_trend.sql "User I/O" 14 24**

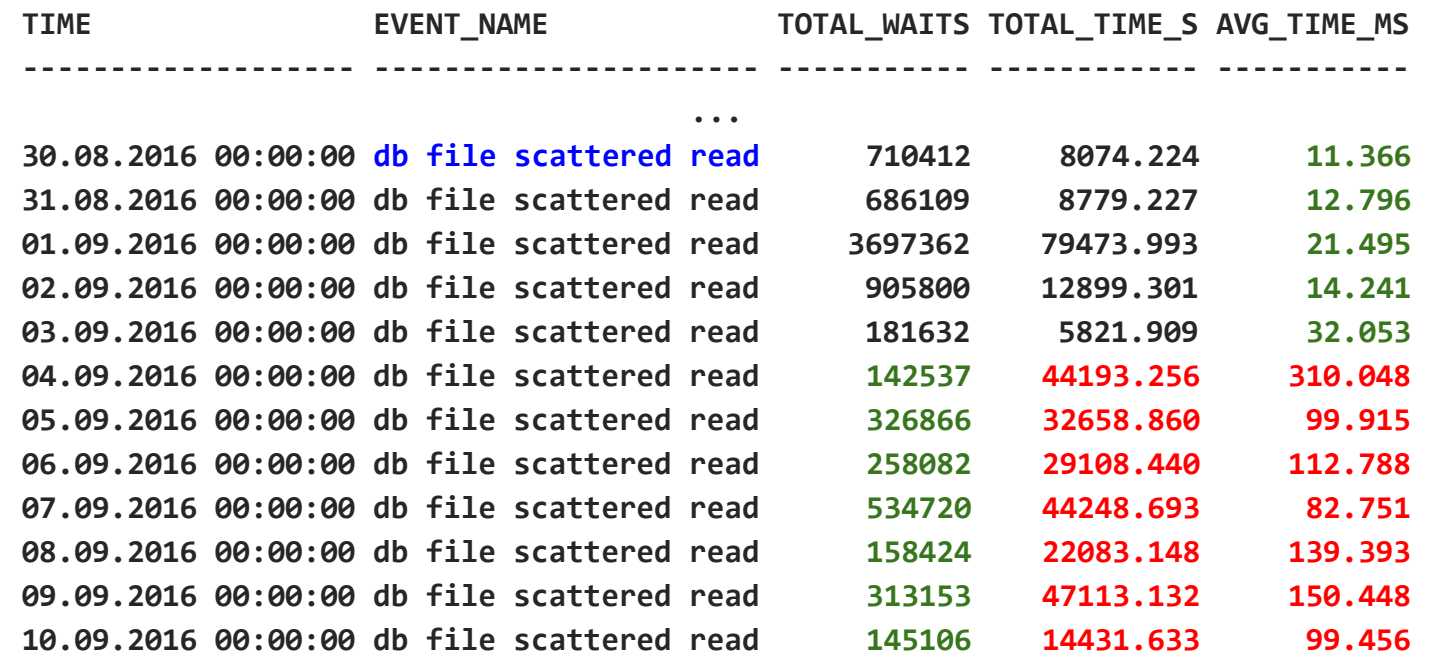

#### AWR\_WAIT\_CLASS\_EVENTS\_TREND.SQL - WHAT HAPPENED TO THE USER I/O?

**SQL> @awr\_wait\_class\_events\_trend.sql "User I/O" 14 24**

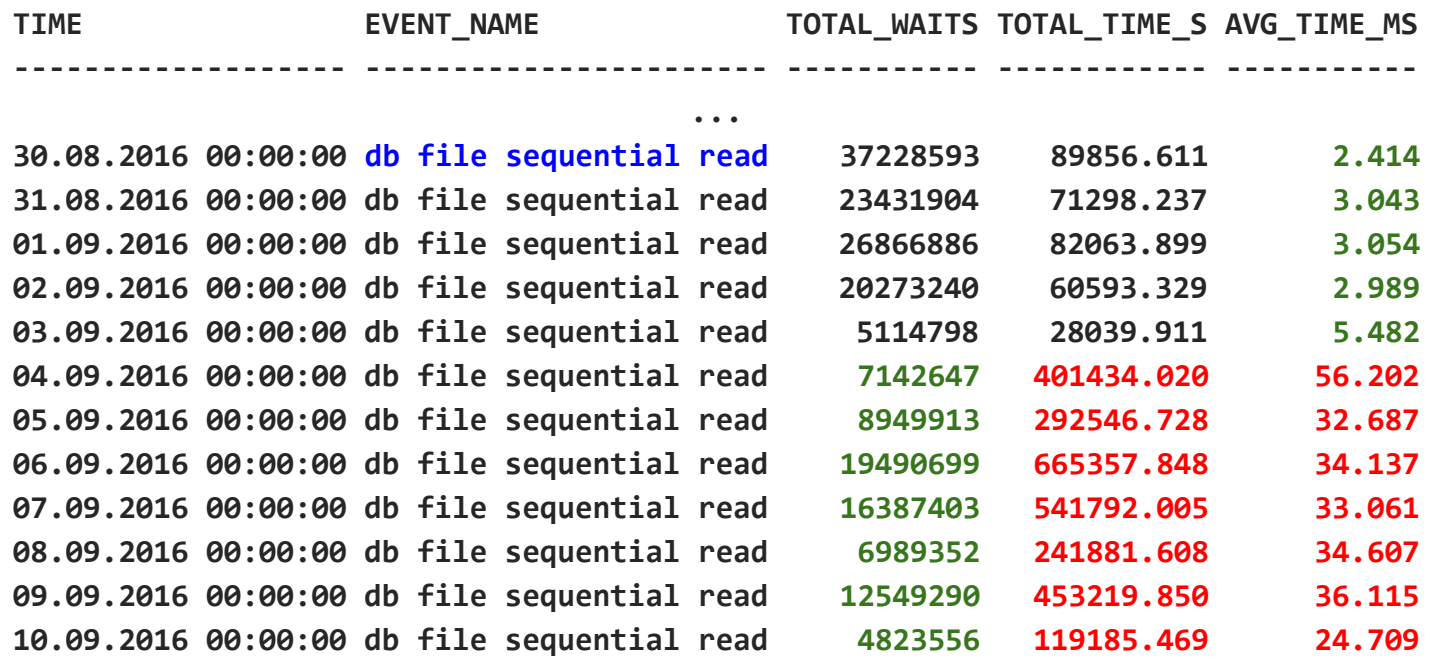

#### AWR\_WAIT\_CLASS\_EVENTS\_TREND.SQL - WHAT HAPPENED TO THE USER I/O?"db file sequential read" TOTAL\_WAITS vs. TIME

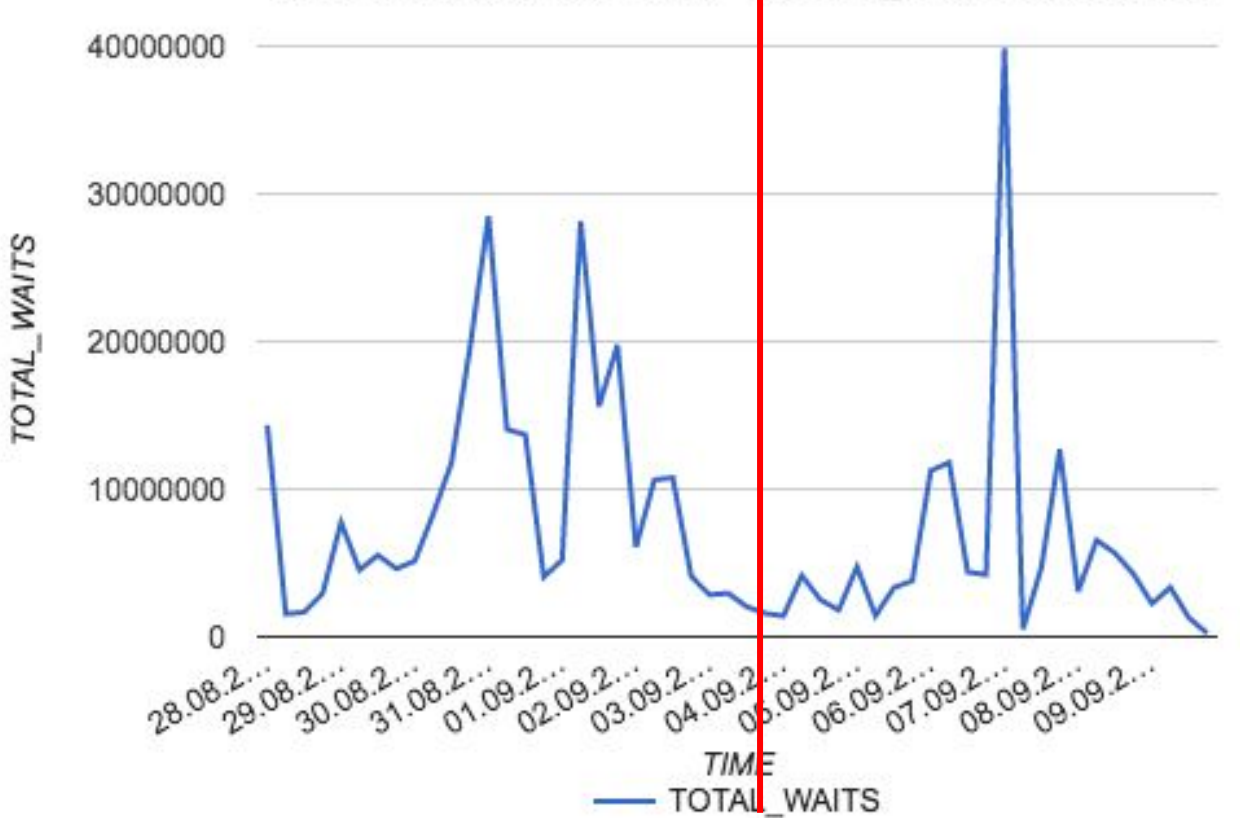

#### AWR\_WAIT\_CLASS\_EVENTS\_TREND.SQL - WHAT HAPPENED TO THE USER I/O?AVG\_TIME\_MS

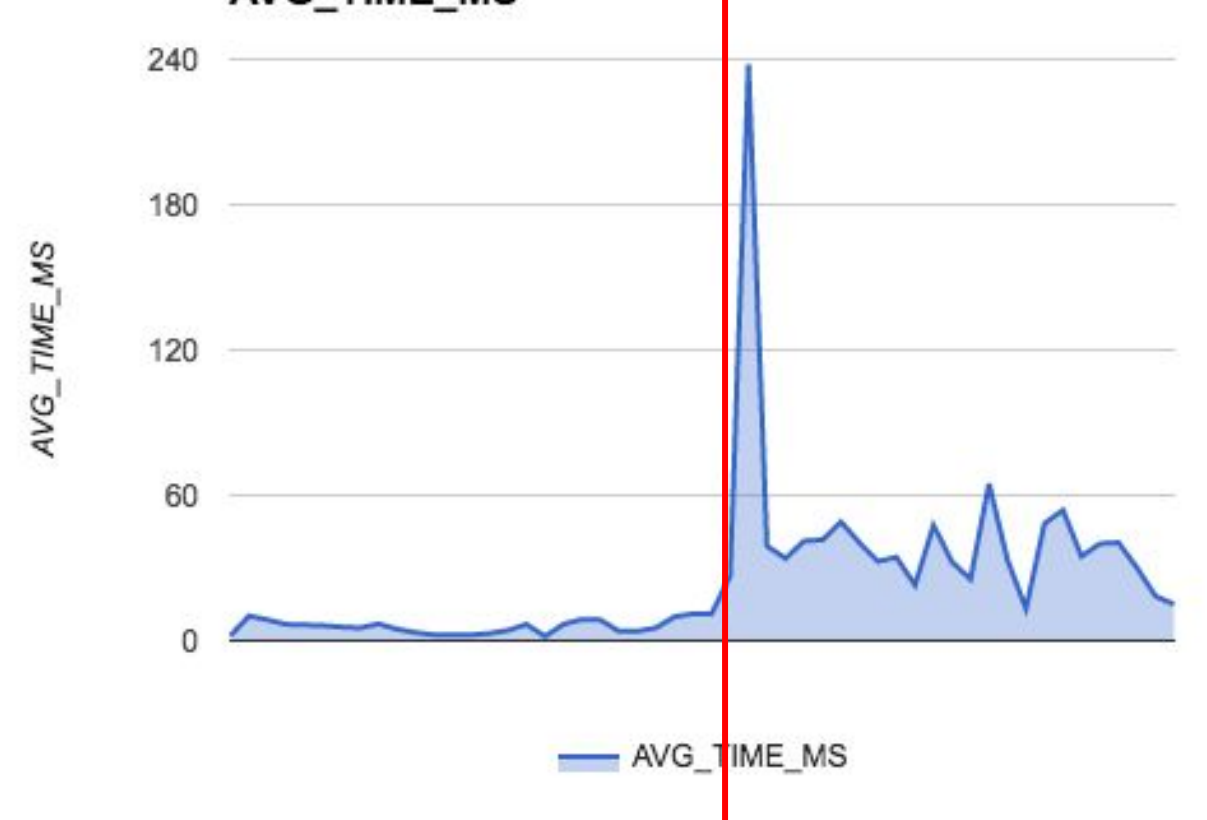

# EXAMPLE 2 **THE ROOT CAUSE**

The Issue was passed on to the storage team. They found 2 faulty drives.

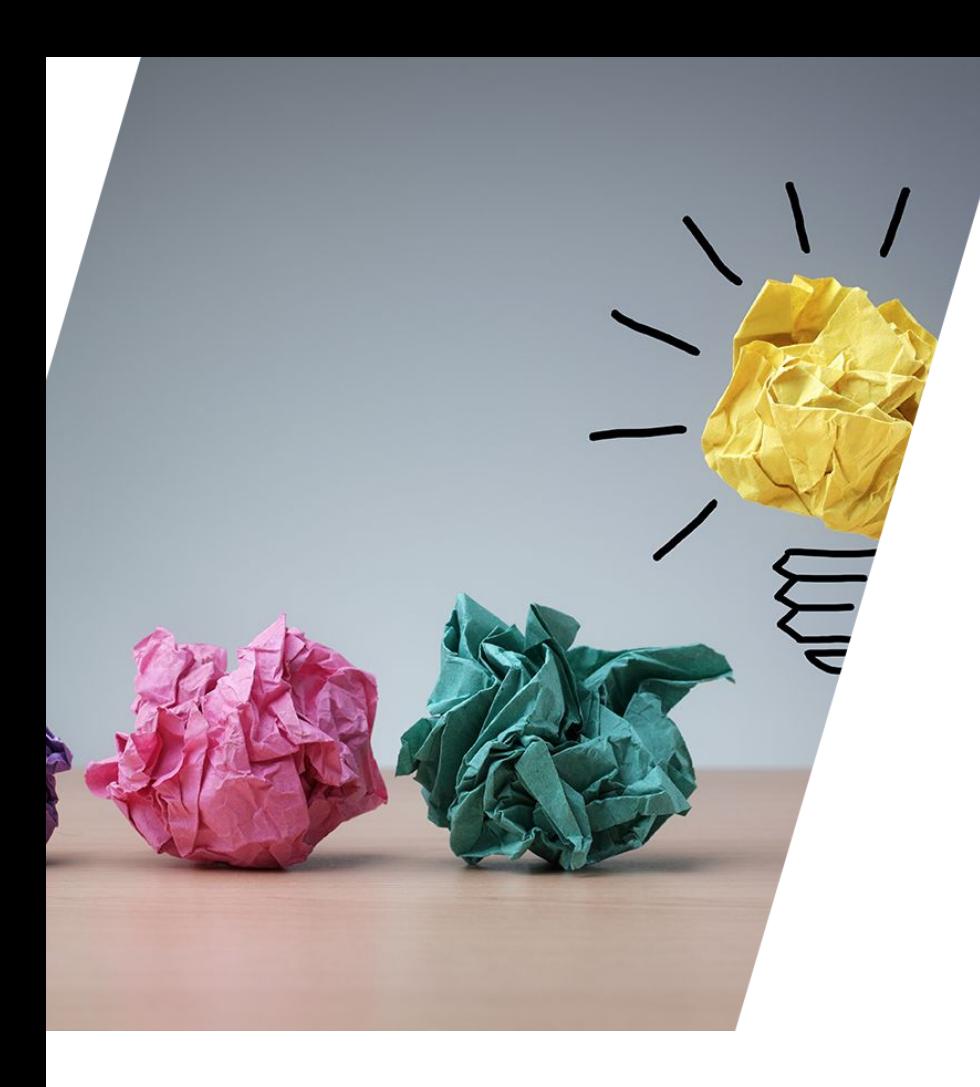

#### Redo size

# EXAMPLE 3 THE PROBLEM

- Oracle e-Business Suite
	- $-$  R<sub>12.1</sub>
	- $-12.1.0.2$
- Alert from the monitoring
	- We're running out of space on the mount point that's used as a long term storage for archived logs (10 days)
# EXAMPLE 3 AWR\_STAT\_TREND.SQL

```
select to_char(time,'DD.MM.YYYY HH24:MI:SS') time, stat_name, sum(delta_value) value_delta from 
     (select hss.snap_id,
         trunc(sysdate-&days_history+1)+trunc((cast(hs.end_interval_time as 
date)-(trunc(sysdate-&days_history+1)))*24/(&interval_hours))*(&interval_hours)/24 time,
         stat_name,
        value,
        value-(lag(value,1) over(partition by hs.startup time, stat name order by hss.snap id))
delta_value
     from dba_hist_sysstat hss, dba_hist_snapshot hs
    where hss.snap_id=hs.snap_id 
         and hss.instance_number=hs.instance_number
        and hs.begin interval time>=trunc(sysdate)-&days history+1
         and hss.stat_name like ' ') 
group by time, stat_name
order by 2, to_date(time,'DD.MM.YYYY HH24:MI:SS');
```
#### EXAMPLE 3 WHEN DO DID WE GENERATE MORE REDO?

**SQL> @awr\_stat\_trend "redo size" 30 4** 

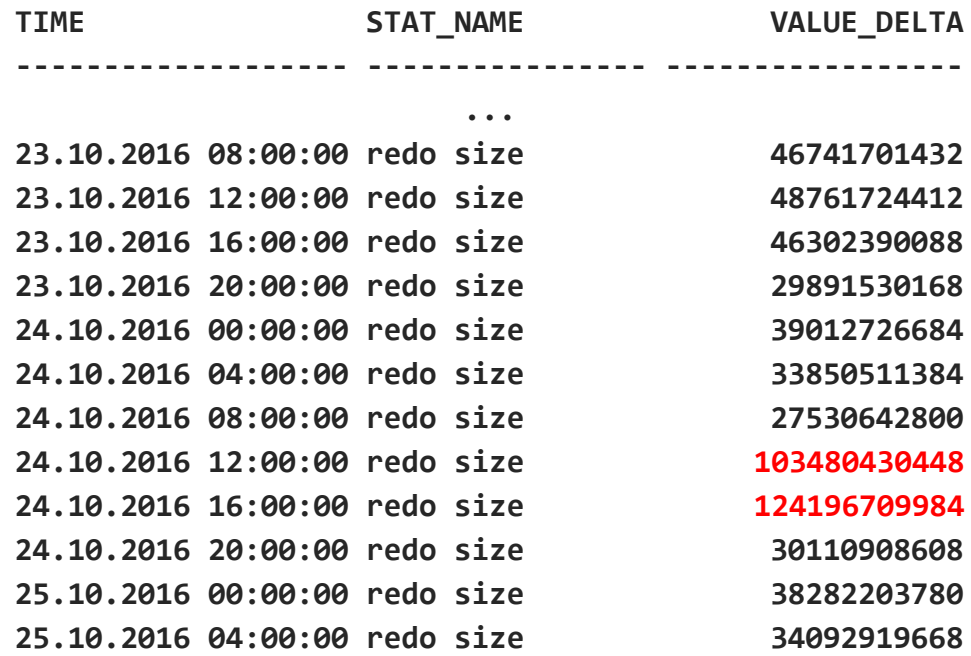

# EXAMPLE 3 WHEN DO DID WE GENERATE MORE REDO? Redo size

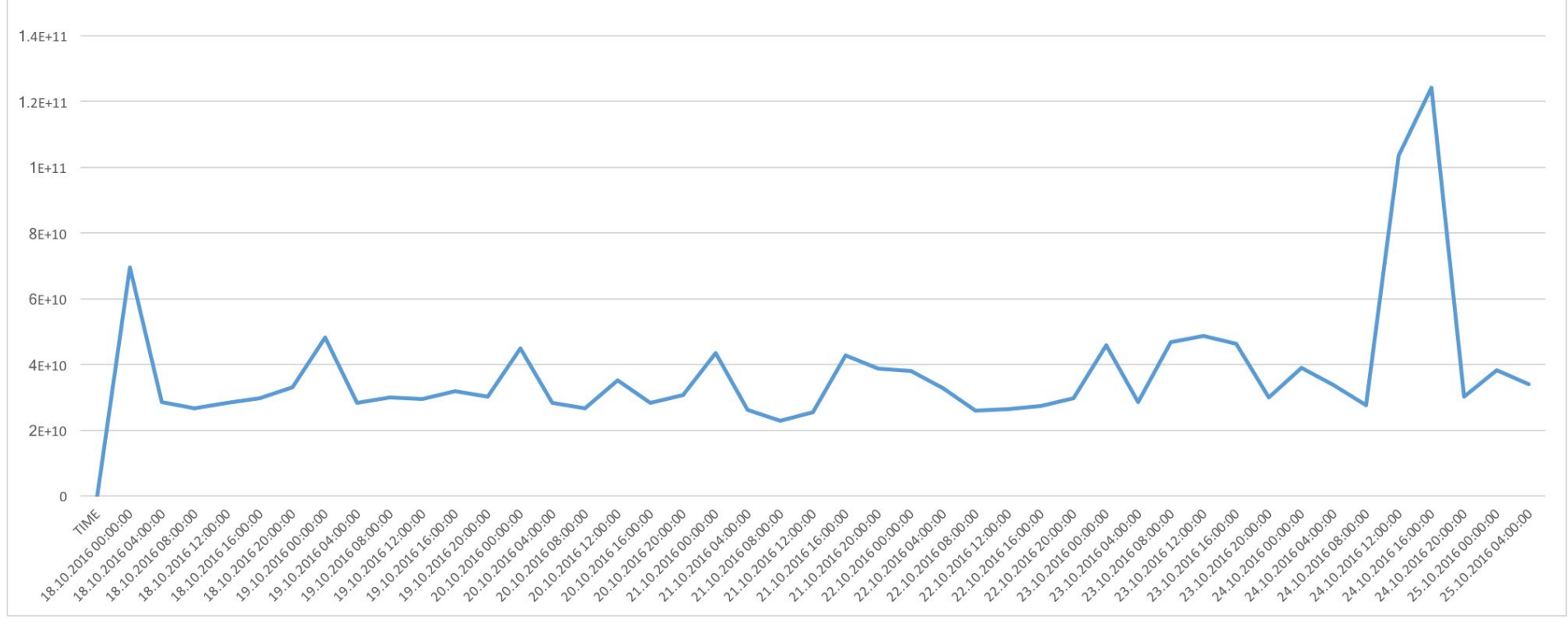

#### EXAMPLE 3 WHAT CAUSED THE EXCESSIVE REDO?

**EXEC DBMS\_LOGMNR.ADD\_LOGFILE('/arch\_ret/prod/prod1\_719619092\_385764.arc'); EXEC DBMS\_LOGMNR.ADD\_LOGFILE('/arch\_ret/prod/prod1\_719619092\_385765.arc'); EXEC DBMS\_LOGMNR.ADD\_LOGFILE('/arch\_ret/prod/prod1\_719619092\_385766.arc'); EXEC DBMS\_LOGMNR.ADD\_LOGFILE('/arch\_ret/prod/prod1\_719619092\_385767.arc'); EXEC DBMS\_LOGMNR.ADD\_LOGFILE('/arch\_ret/prod/prod1\_719619092\_385768.arc'); EXEC DBMS\_LOGMNR.ADD\_LOGFILE('/arch\_ret/prod/prod1\_719619092\_385769.arc'); EXEC DBMS\_LOGMNR.ADD\_LOGFILE('/arch\_ret/prod/prod1\_719619092\_385770.arc'); EXEC DBMS\_LOGMNR.ADD\_LOGFILE('/arch\_ret/prod/prod1\_719619092\_385771.arc'); EXEC DBMS\_LOGMNR.ADD\_LOGFILE('/arch\_ret/prod/prod1\_719619092\_385772.arc'); EXEC DBMS\_LOGMNR.ADD\_LOGFILE('/arch\_ret/prod/prod1\_719619092\_385773.arc'); EXEC DBMS\_LOGMNR.ADD\_LOGFILE('/arch\_ret/prod/prod1\_719619092\_385774.arc'); EXEC DBMS\_LOGMNR.ADD\_LOGFILE('/arch\_ret/prod/prod1\_719619092\_385775.arc');**

EXEC DBMS LOGMNR.START LOGMNR(OPTIONS => DBMS LOGMNR.DICT FROM ONLINE CATALOG);

#### EXAMPLE 3 WHAT CAUSED THE EXCESSIVE REDO?

**set pages 50000 lines 500 tab off time on serverout on col owner for a30 col object\_name for a30 col subobject\_name for a30 col object\_type for a30**

```
select data_obj#, owner, object_name, subobject_name, 
        count(*) REDO_CNT, sum(R_SIZE_B)/1024/1024 REDO_MB
from (select data_obj#, THREAD#, SEQUENCE#, RBABLK, RBABYTE,
              RBABLK*512+RBABYTE b_offset,
             (lead(RBABLK*512+RBABYTE) over (partition by RBASQN order by 
RBABLK*512+RBABYTE))-(RBABLK*512+RBABYTE) R_SIZE_B
       from V$LOGMNR_CONTENTS) lc, dba_objects o
       where o.data_object_id(+)=lc.data_obj#
       group by data_obj#, owner, object_name, subobject_name order by 6;
```
#### WHAT CAUSED THE EXCESSIVE REDO?

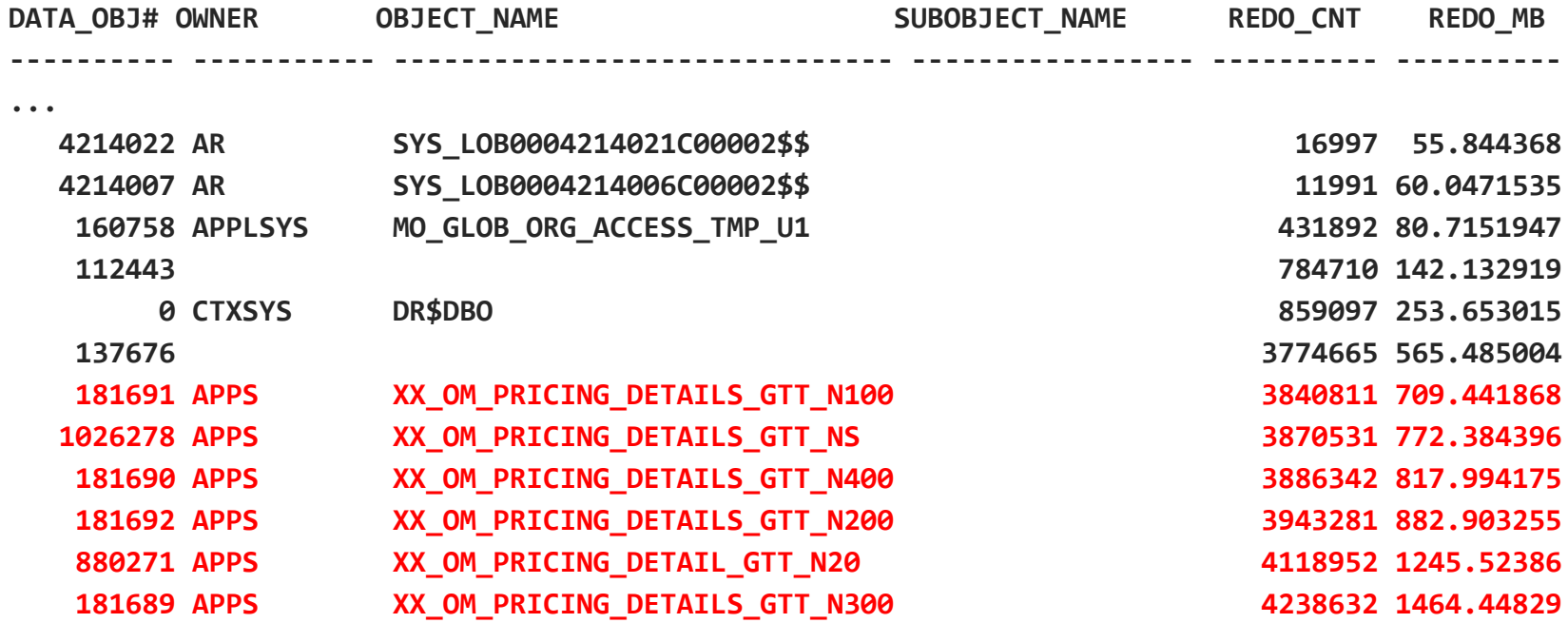

**307 rows selected.**

**EXEC DBMS\_LOGMNR.END\_LOGMNR;**

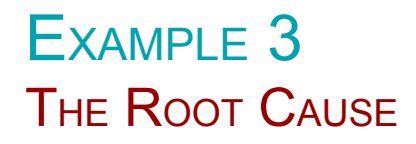

One of the concurrent programs inserting into the GTT was executed much more often during the time of the issue

A) Added +append and set alter session set temp\_undo\_enabled=true B) The frequency of the concurrent program was reduced C) 4 of 6 indexes on the GTT were dropped

> Thanks, @davidmkurtz

## EXAMPLE 3 **THE ROOT CAUSE**

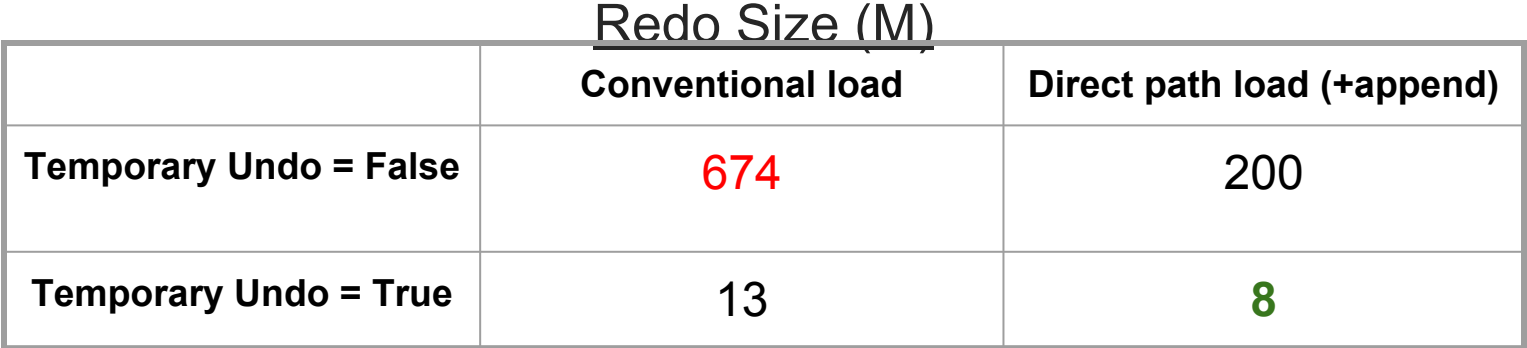

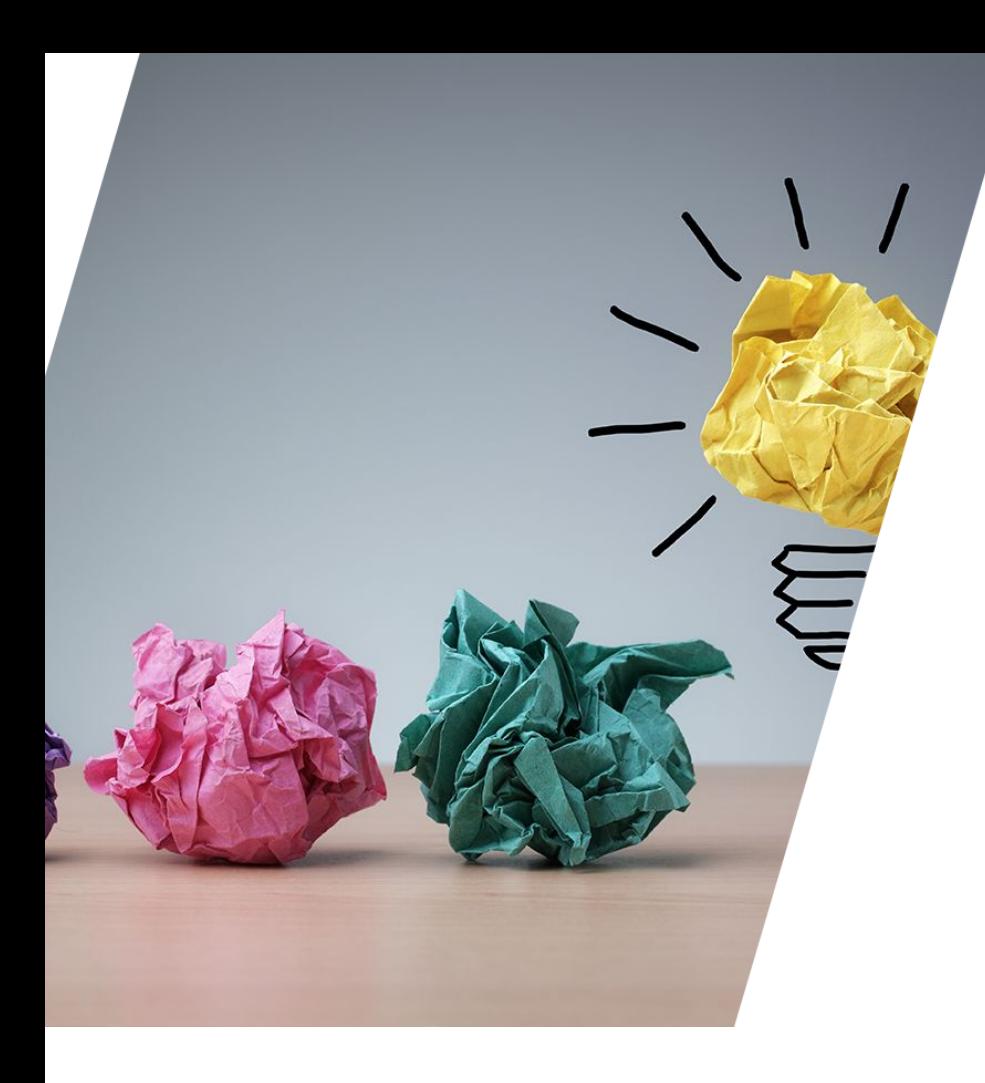

# **SUMMARY**

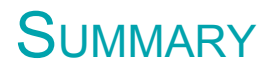

- AWR reports are not good in displaying how performance changes over time.
- Many performance metrics stored in AWR can be:
	- Put on a timeline to reveal extra detail
	- Useful for Troubleshooting
	- Useful for Prediction
- Remember, you're still working with aggregated data

# **SUMMARY**

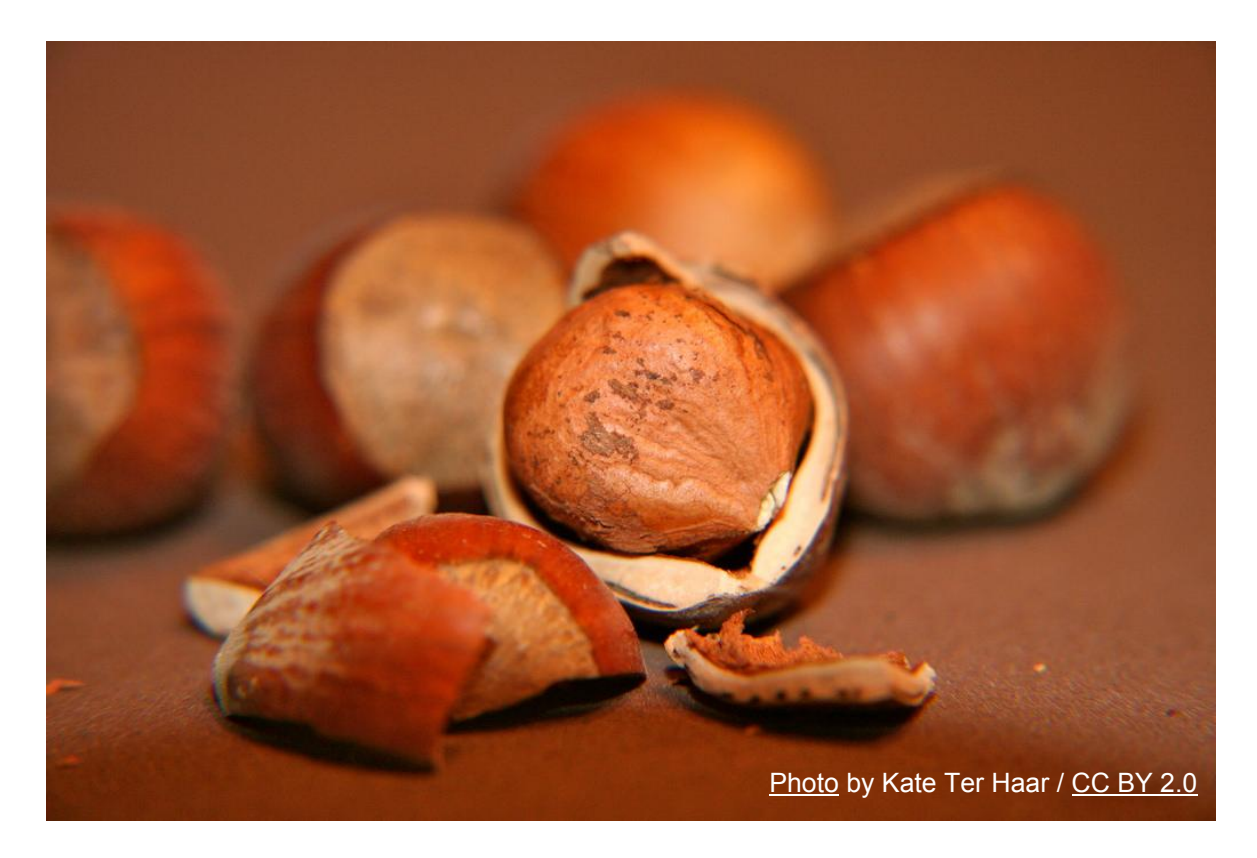

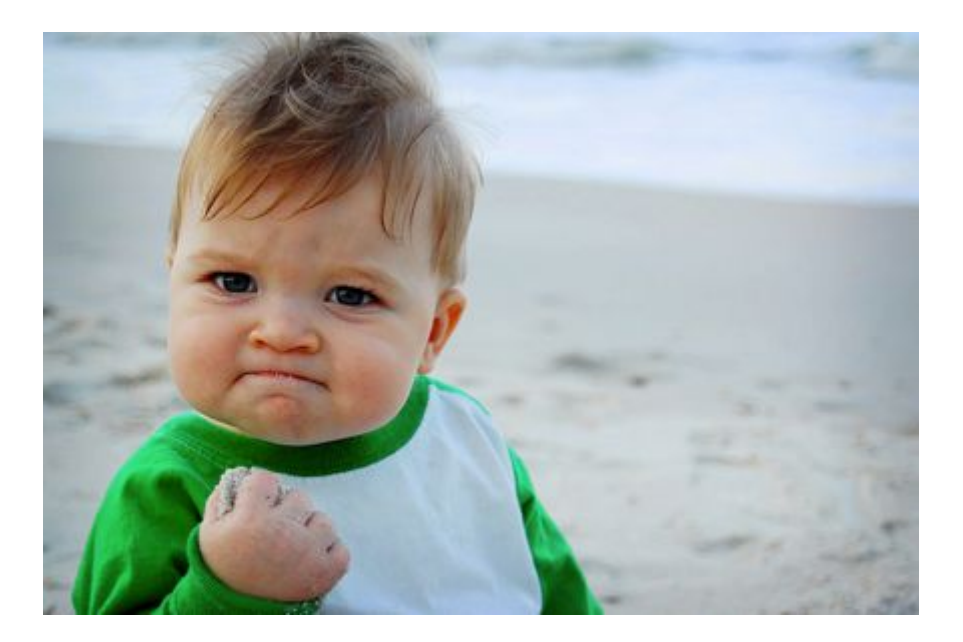

AWR is a complex beast, but it's not necessary to know much to start mining

Be Brave! But buy the "Diagnostics Pack" licenses first!

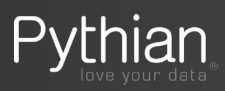

#### The Scripts: http://bit.ly/MiningAWRv2

# THANK YOU

**@MarisDBA Elsins@pythian.com**